*г. Минск, ул. Володько д. 6/6, пом. 6, http://hardmotors.by; megahm@mail.ru (17) 213-17-22 тел.(факс); (29) 282-76-72 МТС; (29) 196-41-10 Vel*

# **ПРЕОБРАЗОВАТЕЛЬ ЧАСТОТЫ:**

**линейка моделей ONI A400**

# **ИНСТРУКЦИЯ ПО ВВОДУ В ЭКСПЛУАТАЦИЮ**

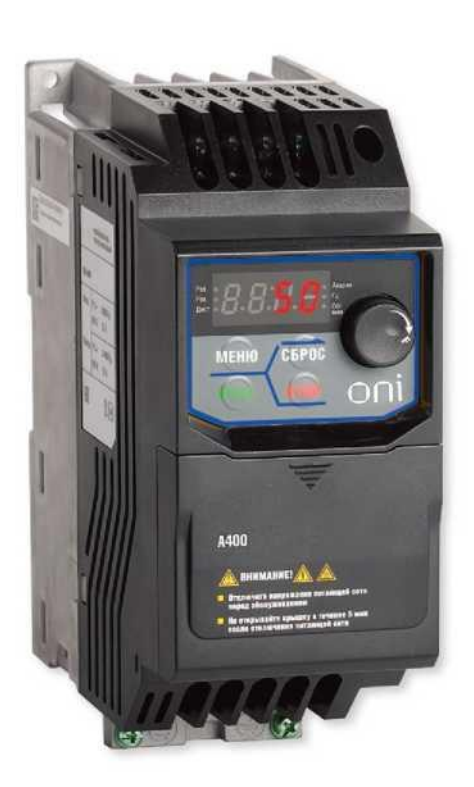

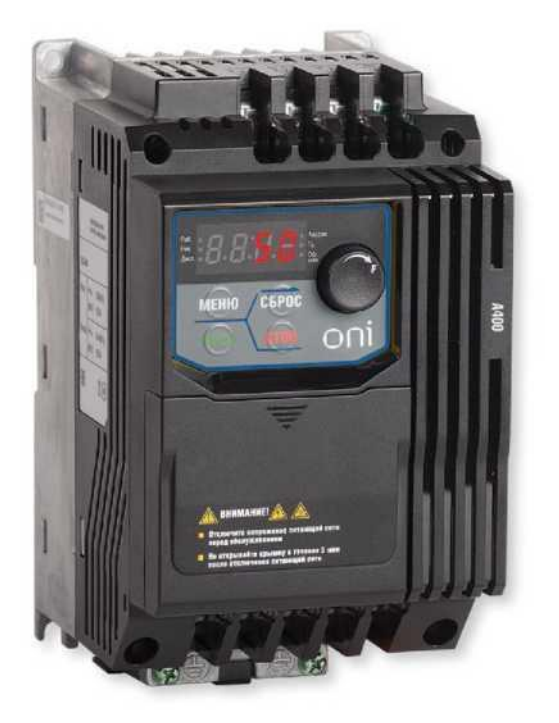

## **Уважаемый пользователь, Мы рады, что Вы выбрали наш продукт!**

Преобразователь частоты ONI А400 – разработка специалистов компании «IEK» – ведущего российского производителя современного оборудования промышленной автоматизации и электротехнической продукции.

Это младшая модель в линейке частотных преобразователей ONI, благодаря интуитивно понятному интерфейсу панели управления, эргономичному расположению контактов для подключения, малым габаритным размерам, оптимальным начальным «заводским настройкам» преобразователя, процесс подключения и введения в эксплуатацию проще и удобней. Заложенные в него функциональные возможности отражают результаты наших многолетних исследований потребностей клиентов. В линейке преобразователей А400 можно выбрать устройства с питанием от одной либо от трех фаз переменного напряжения. Питание от однофазной бытовой сети позволит Вам реализовать все функциональные возможности асинхронного трехфазного двигателя от сети 220 В.

Надеемся, Вас не затруднит процесс подключения частотного преобразователя ONI A400, а процесс настройки режимов работы и опыт эксплуатации вызовут у Вас только положительные эмоции.

Вторая часть инструкции содержит типичные примеры применения и возможной эксплуатации устройства, которые помогут Вам с легкостью подключить, настроить на оптимальную производительность и безопасную эксплуатацию преобразователь, а также оценить качество нашей новой разработки и спектр функциональных возможностей.

Мы всегда готовы оказать Вам помощь и техническую поддержку. При возникновении вопросов по подключению и настройке Вы всегда можете задать вопросы и получить консультацию наших специалистов по электронной почте [support@oni-system.com](mailto:support@oni-system.com) и по тел. [8-800-222-42-05](tel:88002224205)

**Вы сделали верный выбор ONI – разумная автоматика!**

*г. Минск, ул. Володько д. 6/6, пом. 6, http://hardmotors.by; megahm@mail.ru (17) 213-17-22 тел.(факс); (29) 282-76-72 МТС; (29) 196-41-10 Vel*

# **Ввод в эксплуатацию преобразователя частоты**

# **ONI A400**

# **Содержание**

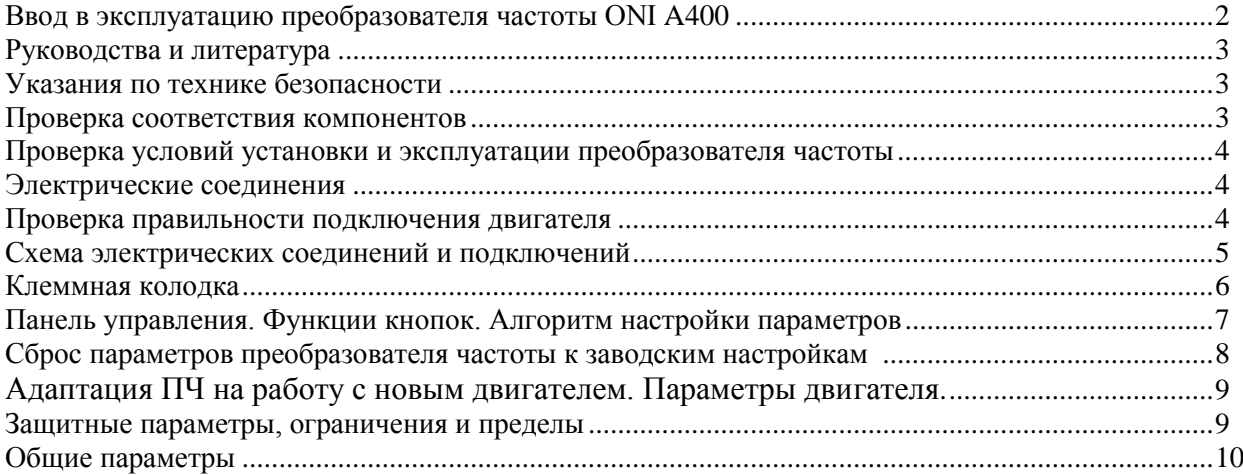

## **Примеры подключения и настройки преобразователя**

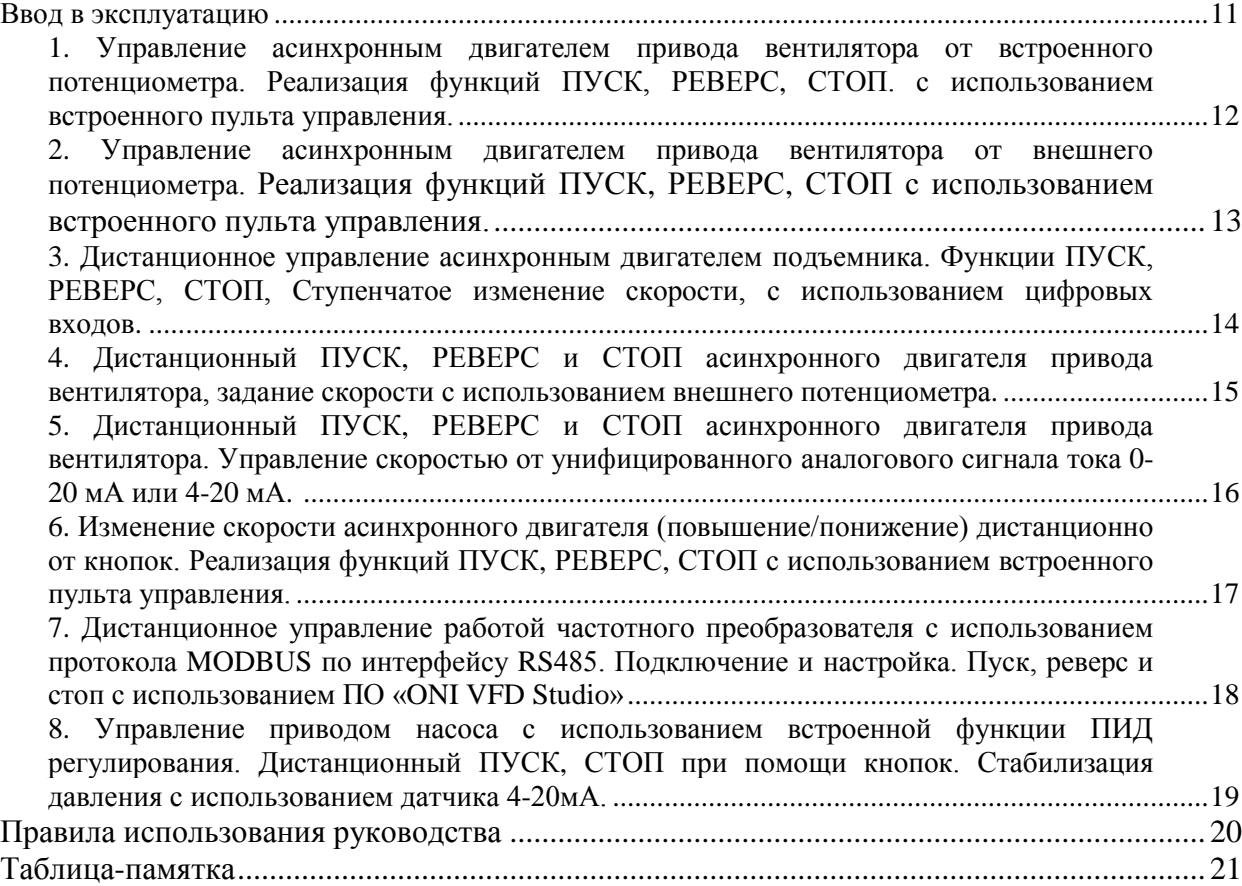

*г. Минск, ул. Володько д. 6/6, пом. 6, http://hardmotors.by; megahm@mail.ru (17) 213-17-22 тел.(факс); (29) 282-76-72 МТС; (29) 196-41-10 Vel*

*Данное руководство содержит примеры подключения преобразователя частоты ONI А400 к сети однофазного переменного тока с напряжением 220В с частотой 50Гц и настройки на работу с трѐхфазным асинхронным двигателем.*

## **Руководства и литература**

Перед установкой и запуском преобразователя частоты внимательно ознакомьтесь с «Кратким руководством. Преобразователи частоты ONI А400», включенным в комплект поставки, а также «Полным руководством по эксплуатации преобразователей частоты, серии А400», доступном на сайте http://www.oni-system.com. Для дистанционного управления работой в программе ONI VFD Studio, скачайте и изучите данное ПО, доступное по ссылке http://www.oni-system.com/upload/onisystem/soft/ONI\_VFD\_Studio\_v0.9.zip.

## **Указания по технике безопасности**

1. Установка, настройка, обслуживание и ремонт должны осуществляться квалифицированным персоналом.

2. Прежде чем установить и запустить преобразователь частоты ONI А400 внимательно изучите в полном объеме руководство по эксплуатации.

3. Защитное заземление всех устройств должно осуществляться в соответствии с международными и национальным стандартами

4. Прикосновение к токоведущим частям может привести к смертельному исходу, даже если оборудование отключено от сети. Также убедитесь, что отключены другие входы напряжения (подключение промежуточной цепи постоянного тока), отсоединен кабель электродвигателя. Имейте в виду, что высокое напряжения в цепи постоянного тока может сохраняться, даже если светодиоды погасли. Прежде чем прикасаться к потенциально опасным токоведущим частям приводов ONI А400 подождите не менее 5 минут.

#### **Проверка соответствия компонентов**

1. Проверьте соответствие модели и характеристик частотного преобразователя в соответствии с заказом. (Электрические характеристики и габаритные размеры ONI А400 представлены в таблице 1)

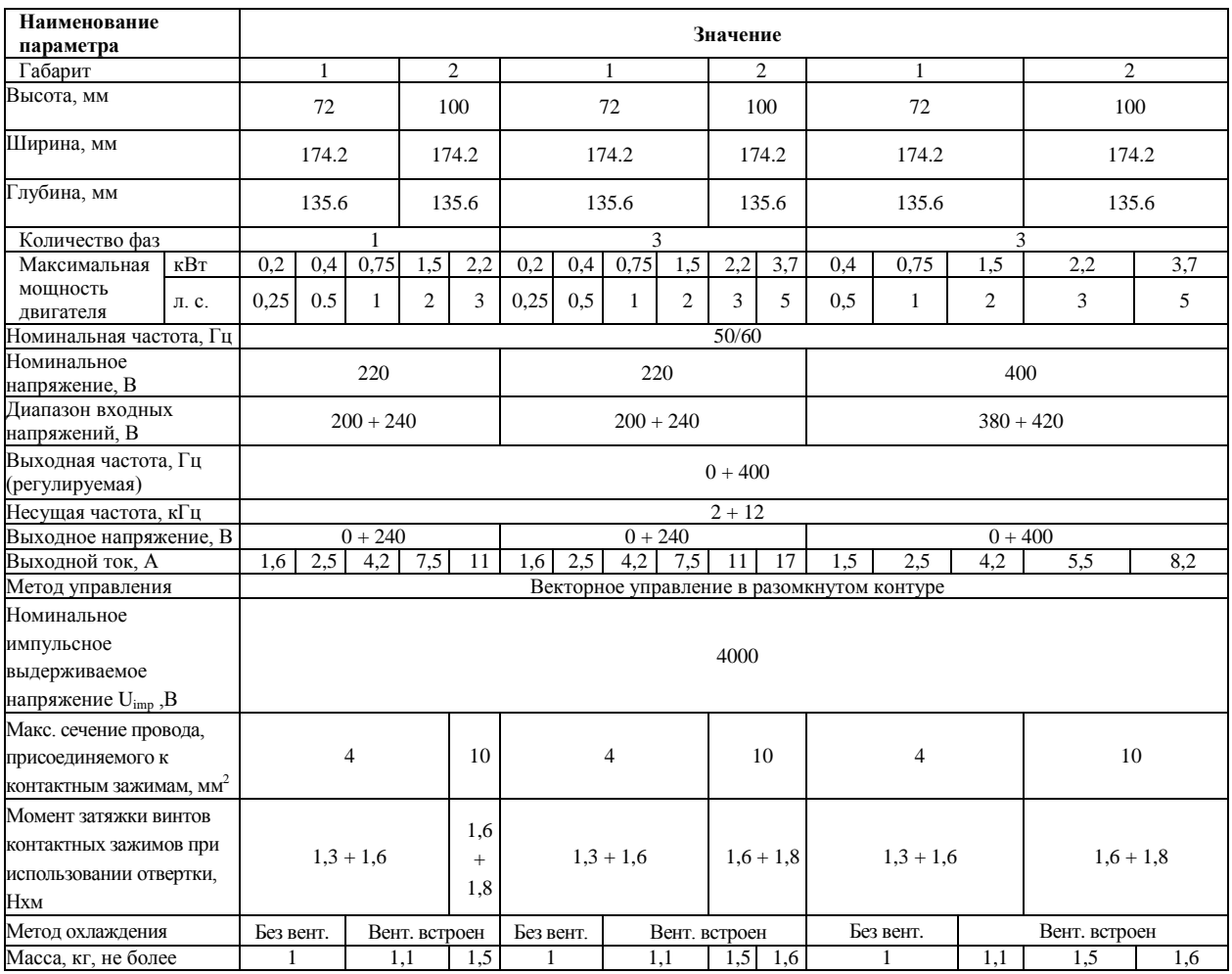

Электрические характеристики и габаритные размеры ONI А400

*г. Минск, ул. Володько д. 6/6, пом. 6, http://hardmotors.by; megahm@mail.ru (17) 213-17-22 тел.(факс); (29) 282-76-72 МТС; (29) 196-41-10 Vel*

2. Убедитесь, что входное напряжение, указанное на преобразователе частоты, совпадает с напряжением питающей сети, к которой планируется подключение. В случае, если напряжение питающей сети ниже входного напряжения ПЧ, устройство будет работать с пониженными характеристиками, или будет работать с ошибкой. Подключение устройства к питающей сети с напряжением, превышающим входное напряжение преобразователя, указанное на информационной табличке, не допускается!

3. Проверьте, что номинальное напряжения электродвигателя соответствует выходному значению напряжения преобразователя частоты. Номинальное напряжение электродвигателя в большинстве случаев определяется схемой соединения, поэтому убедитесь, подключен ли двигатель звездой или треугольником, и какие значения напряжения соответствуют данной схеме подключения (указано на табличке двигателя).

4. Номинальный ток двигателя в большинстве случаев не должен превышать номинальный выходной ток преобразователя частоты, в противном случае привод не сможет развить номинальный момент.

## **Проверка условий установки и эксплуатации преобразователя частоты**

1. Внешние условия должны соответствовать степени защиты корпуса – стандартное исполнение преобразователя – IP20. Корпус не защищает от попадания пыли или капель жидкости внутрь устройства. Допускается эксплуатация внутри помещения не содержащего коррозионных газов/жидкостей или воспламеняющихся газов/жидкостей, или масляного тумана, пыли.

2. Место установки должно быть сухим (максимальная относительная влажность воздуха ниже 90%, без замерзания и при отсутствии конденсации).

3. Рабочая температура окружающей среды от -10 до +50 °С. Не рекомендуется эксплуатировать ПЧ при температурах ниже -10 и свыше +50 °С, так как это может привести к сокращению срока службы изделия.

4. Климатическое исполнение по ГОСТ 15150 – УХЛ3.1

5. Максимальная высота установки устройства над уровнем моря для работы без снижения характеристик  $-1000 \text{ M}$ 

6. Обеспечьте возможность осуществления вентиляции преобразователя частоты. Обязательно должно быть предусмотрено воздушное пространство сверху/снизу/по сторонам устройства (минимальные расстояния зависят от типа габарита и указаны в полном руководстве по эксплуатации). Предусмотрите возможность доступа для оперативного обслуживания вентилятора охлаждения

7. Монтаж преобразователей осуществляется стенка к стенке строго вертикально.

## **Электрические соединения**

## **Проверка правильности подключения двигателя**

- 1. Установите на входе преобразователя частоты (клеммы R/L1, S/L2 и T/L3 для моделей с трехфазным питанием, клеммы R/L1, S/L2 для моделей с однофазным питанием) автоматический выключатель или быстродействующие предохранители с вводным устройством.
- 2. Чтобы избежать ослабления винтов в результате вибрации, которая может вызвать электрическую искру, убедитесь, что винты клемм силовой цепи завинчены с необходимым усилием. (таблица 2)
- 3. Клеммы главной цепи должны использоваться с обжимными вилочными наконечниками.
- 4. Выбор кабеля и обжимных клемм рекомендуется проводить в соответствии с таблицей 2. Рекомендованные кабели: с рабочим напряжением 600 В, покрытые виниловой оболочкой, которые имеют широкий интервал допустимых температур до 75 °С, с интервалом допустимых температур окружающего воздуха до 40 °С, длина кабеля до 100 метров.
- 5. **При монтаже, прежде всего подключают провод заземления!**
- 6. Клеммы DC+, DC– (обозначены «+» и «–» соответственно) предназначены только для подключения тормозного модуля (указано стикером). Не подключайте их к другим устройствам.
- 7. Учитывайте величину падения напряжения при выборе сечения кабеля. Увеличьте сечение кабеля, если падение напряжения превышает 2 % от номинального напряжения электродвигателя.

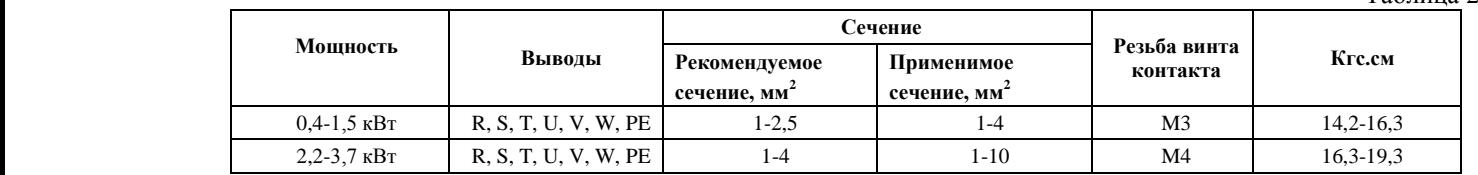

#### Размер кабеля и момент затяжки

 $To6$ тица 2

- 8. Подключите выводные клеммы преобразователя частоты U/T1, V/T2 и W/T3 к входным клеммам электродвигателя U, V и W соответственно.
- 9. **Убедитесь, что электродвигатель и преобразователь частоты находятся в одной**

*г. Минск, ул. Володько д. 6/6, пом. 6, http://hardmotors.by; megahm@mail.ru (17) 213-17-22 тел.(факс); (29) 282-76-72 МТС; (29) 196-41-10 Vel*

### **последовательности чередования фаз в противном случае двигатель будет вращаться в обратную сторону.**

- 10. Для входных силовых кабелей, выходных силовых кабелей и кабелей управления должны использоваться раздельные кабель-каналы.
- 11. Для выполнения требований по ЭМС используйте экранированные кабели.
- 12. Обеспечьте защиту кабелей управления от электромагнитных помех.

#### **Схема электрических соединений и подключений**

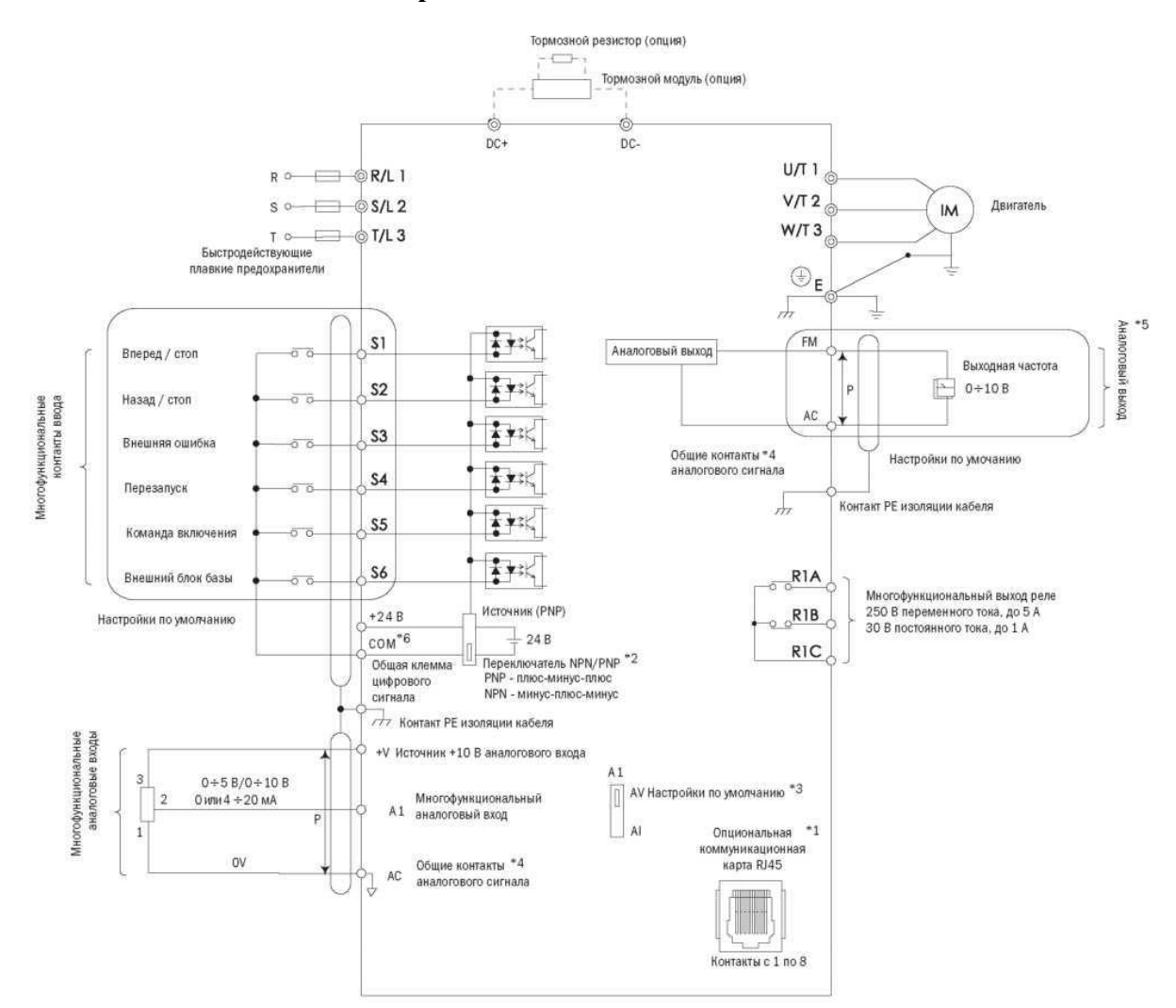

Схема электрических соединений и подключений ONI А400

\* Модели с питанием от одной фазы 220 В. подключаются к клеммам R/L1, S/L2

\*1. Порт RJ45 можно подключать к встроенной линии связи RS-485 или опциональным коммуникационным картам (находятся в процессе разработки).

\*2. Многофункциональные цифровые входы с S1 по S6 могут переключаться между режимами: «Приемник NPN» и «Источник PNP». Настройка по умолчанию - режим NPN.

\*3. Переключатель А2 используется для установки аналогового ввода в качестве ввода напряжения или тока.

\*4. АС - общая клемма аналоговых входов.

\*5. Аналоговый вывод используется для подключения измерителя частоты, вольтметра и ваттметра.

*г. Минск, ул. Володько д. 6/6, пом. 6, http://hardmotors.by; megahm@mail.ru (17) 213-17-22 тел.(факс); (29) 282-76-72 МТС; (29) 196-41-10 Vel*

# Предохранители O Кабели ввода**CENC** 重固子 *fromers* thu  $S1$  **S3 S5**  $+24V$   $+V$  **A1 R1A R1B R1C S2 S4 S6 COM FM AC** ЭД

**Клеммная колодка** Расположение клемм преобразователя ONI А400

Назначение входных и выходных клемм цепи управления ONI А400

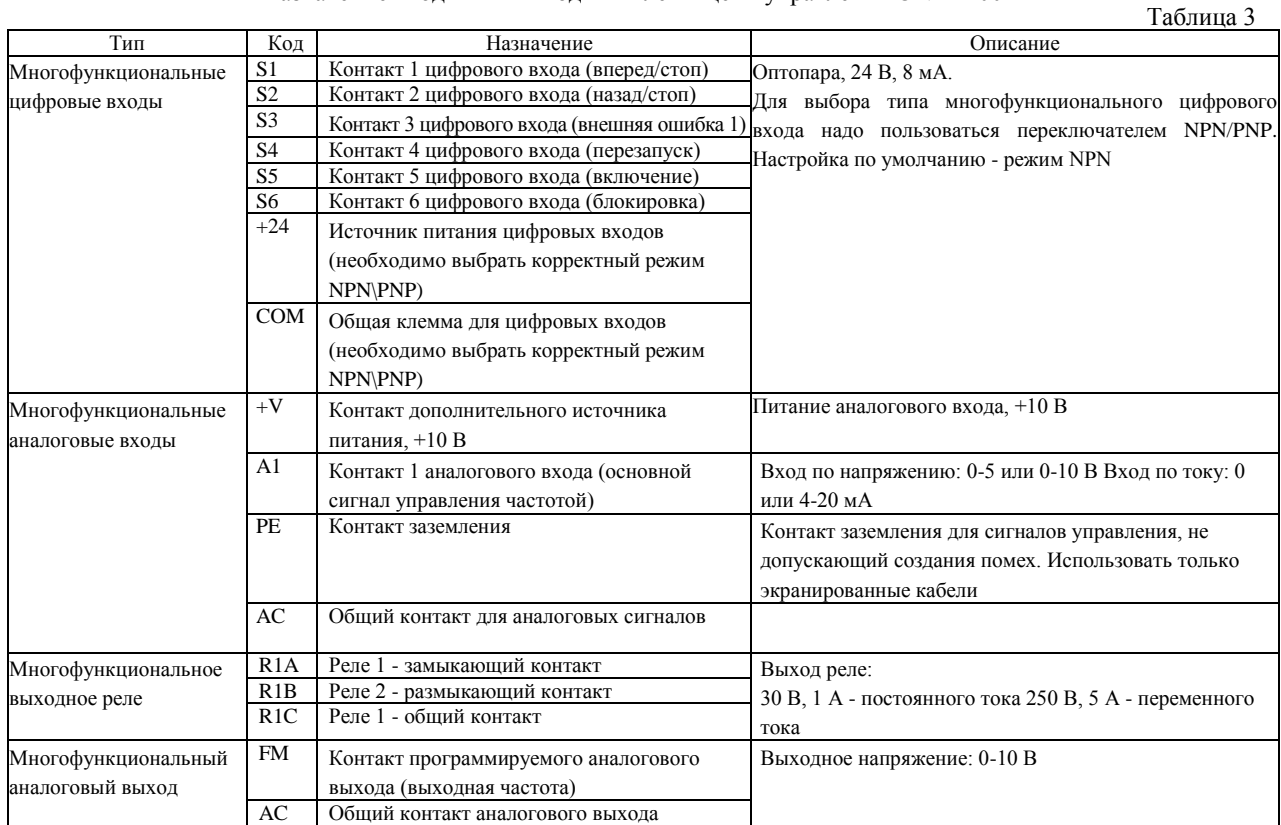

## **Сечение кабеля цепи управления и момент затяжки клемм**

Выберите кабель в соответствии с таблицей 4. Используйте обжимной наконечник на концах кабеля для

*г. Минск, ул. Володько д. 6/6, пом. 6, http://hardmotors.by; megahm@mail.ru (17) 213-17-22 тел.(факс); (29) 282-76-72 МТС; (29) 196-41-10 Vel*

более простой и надежной коммутации. Всегда следует использовать обжимные наконечники с изолированным фланцем.

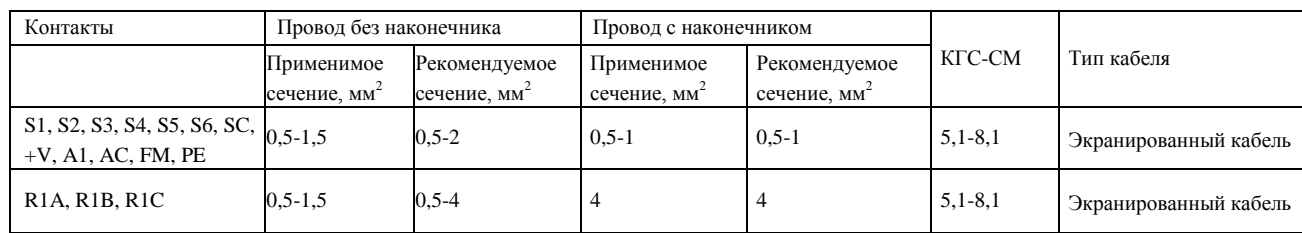

#### Сечение кабеля и момент затяжки

## **Панель управления. Функции кнопок. Алгоритм настройки параметров**

Панель управления используется для ввода команд «Пуск» и «Стоп», отображения данных, ошибок и изменения рабочих параметров.

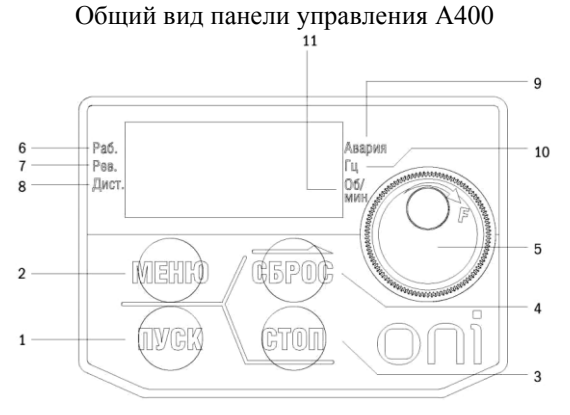

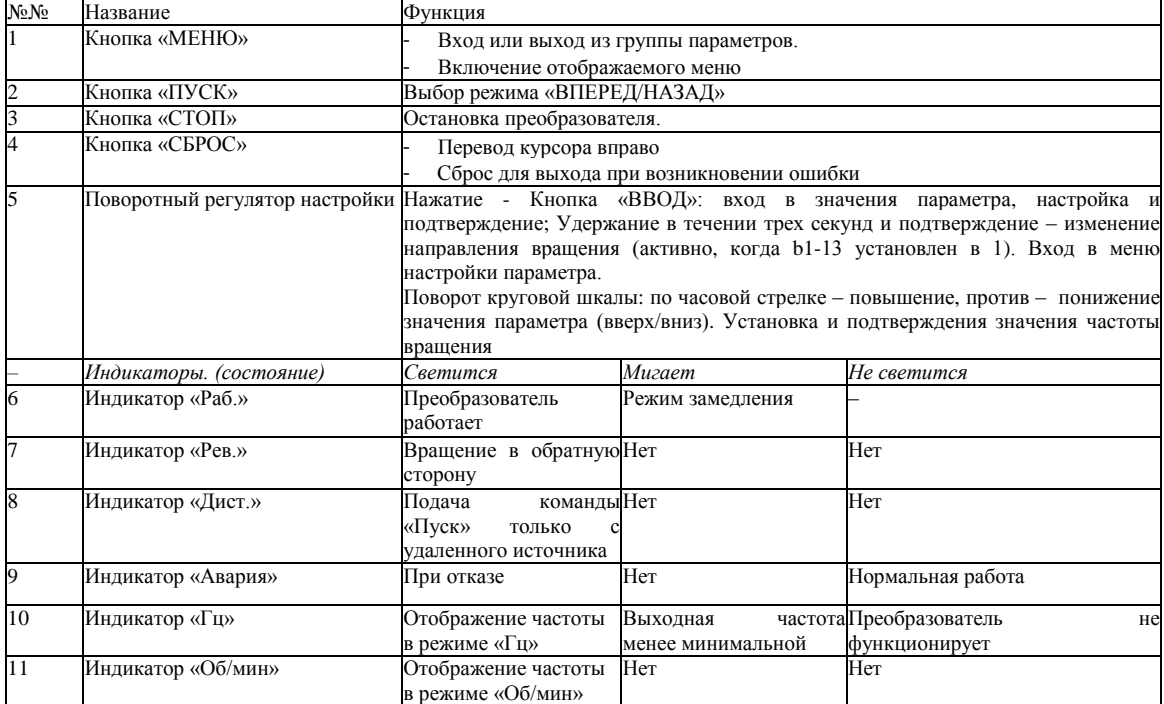

*г. Минск, ул. Володько д. 6/6, пом. 6, http://hardmotors.by; megahm@mail.ru (17) 213-17-22 тел.(факс); (29) 282-76-72 МТС; (29) 196-41-10 Vel*

## **Алгоритм настройки параметров частотного преобразователя с пульта управления**

Режим стандартных настроек: нажмите МЕНЮ для входа или выхода из группы параметров. Нажмите ВВОД, МЕНЮ, ВВЕРХ, ВНИЗ и СБРОС для проверки и редактирования параметров. Блок схема алгоритма настройки параметра A1-01 и быстрого контроля рабочих значений при помощи кнопок пульта управления

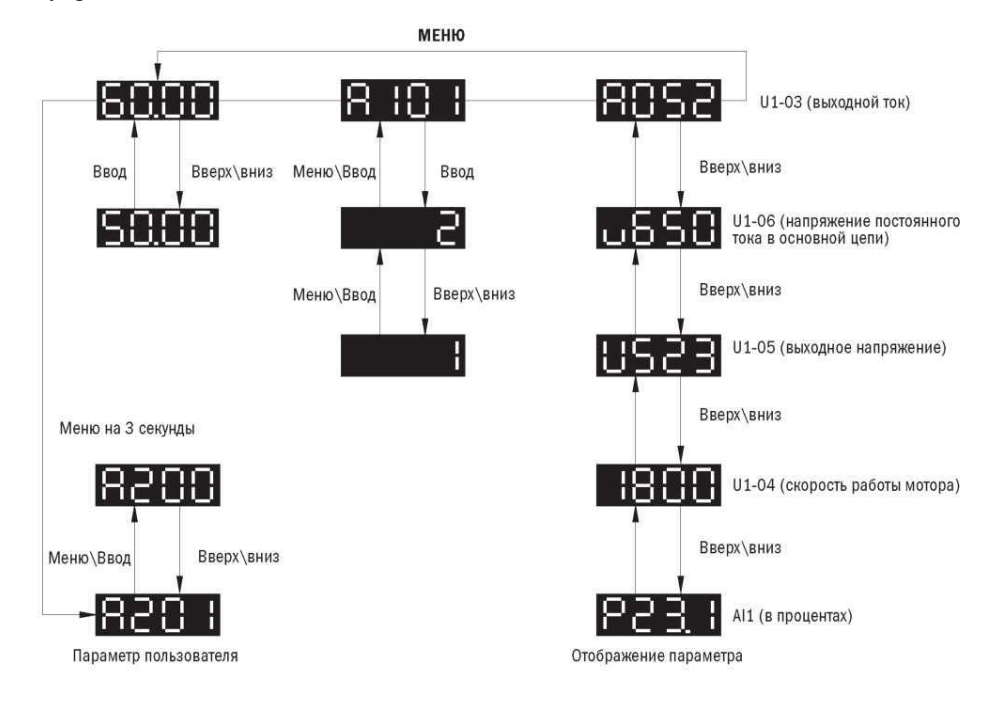

• Структура меню дисплея кнопочной панели:

1. Стандартный режим настройки. Нажать «МЕНЮ» для выбора следующих опций: панель, группа параметра A1-00 и группа определяемых пользователем параметров A2-00. Использовать «ВВОД», «МЕНЮ», поворотный регулятор и «СБРОС» для просмотра и редактирования настроек.

2. Нажать и удерживать кнопку «МЕНЮ» 3 с для входа в параметр А2-00.

3. Настройка во время работы. Для изменения выходной частоты преобразователя следует пользоваться поворотным регулятором в локальном режиме.

4. Чтобы войти в процедуру переключения режимов «Вперед» и «Назад» с использованием поворотного регулятора, нужно удерживать кнопку поворотного регулятора нажатой в течении трех секунд. (параметр b1-13 возможность реверса поворотным регулятором должен быть установлен в 1). Для подтверждения нажать поворотный регулятор – двигатель начнет движение в обратном направлении. Загорится индикатор «Рев».

## **Сброс параметров преобразователя частоты к заводским настройкам**

**Внимание!** Данную процедуру рекомендуется проводить перед началом работ по настройке преобразователя частоты, в случае если не вносятся изменения в уже существующую программу, а осуществляется настройка для нового применения, либо нет сведений о ранее введенных параметрах.

**Внимание!** После сброса параметров преобразователя частоты, сведения о ранее введенных настройках будут потеряны. Если необходимо не потерять текущие параметры преобразователя предварительно их сохраните.

**Сброс настроек преобразователя ONI А 400 со встроенной панели**

Таблица 6

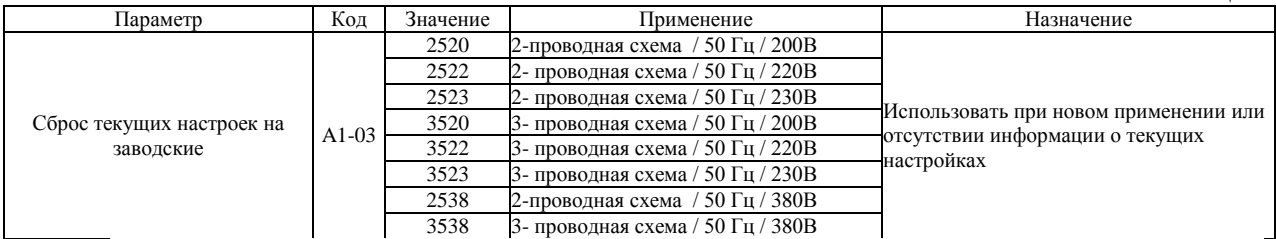

Подать питание на вход преобразователя частоты (при инициализации преобразователя высветится значение напряжения - например 200u). Используя кнопки на встроенной панели преобразователя, войти в меню параметра А1-03, набрать значение 2520 (см. таблицу 7) и подтвердить выбор. После сообщения End на цифровой панели в параметры преобразователя запишутся заводские настройки.

*г. Минск, ул. Володько д. 6/6, пом. 6, http://hardmotors.by; megahm@mail.ru (17) 213-17-22 тел.(факс); (29) 282-76-72 МТС; (29) 196-41-10 Vel*

## **Адаптация ПЧ на работу с новым двигателем. Параметры двигателя**

При подключении нового двигателя к преобразователю частоты следует провести процедуру автонастройки параметров преобразователя (по умолчанию «0» метод автонастройки параметра t1-01 – автонастройка с вращением). Параметры двигателя устанавливаются в преобразователе частоты по умолчанию под типовой двигатель на номинальные параметры преобразователя. В подавляющем большинстве случаев (типовая частота АД 50Гц напряжение 380В) данные совпадают, и преобразователь частоты будет работать с асинхронным двигателем. Тем не менее, настоятельно рекомендуется сверить значения параметров с паспортными данными двигателя и произвести процедуру автонастройки. **В режиме автонастройки с вращением двигатель разгоняется до номинальной частоты вращения, выберите данный способ только в том случае, когда двигатель не подключен к оборудованию, не нагружен и это безопасно.** Для статичной автонастройки установите параметра t1- 01 в «1». По паспортным данным двигателя введите соответствующие значения параметров t1-02 – t1-07 (таблица 8). Установите t1-12 в «1». Выйдите из режима редактирования параметров и нажмите ПУСК. На экране пульта управления отобразится «tUn0» (для автонастройки с вращением аналогично «tUn0»), сегменты индикатора начнут изменяться «- - - - -» и после нескольких циклов, если автонастройка прошла успешно, экран отобразит «End». Процедура может занять около минуты (при автонастройке с вращением двигатель разгонится до номинальной скорости и остановится). В процессе автонастройки двигатель может издавать высокочастотные и низкочастотные звуки – это нормально. В случае неудавшейся автонастройки дисплей отобразит «tnFx» где х – код ошибки (см. полное руководство)

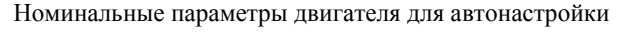

 $\overline{r}$ 

Таблица 8

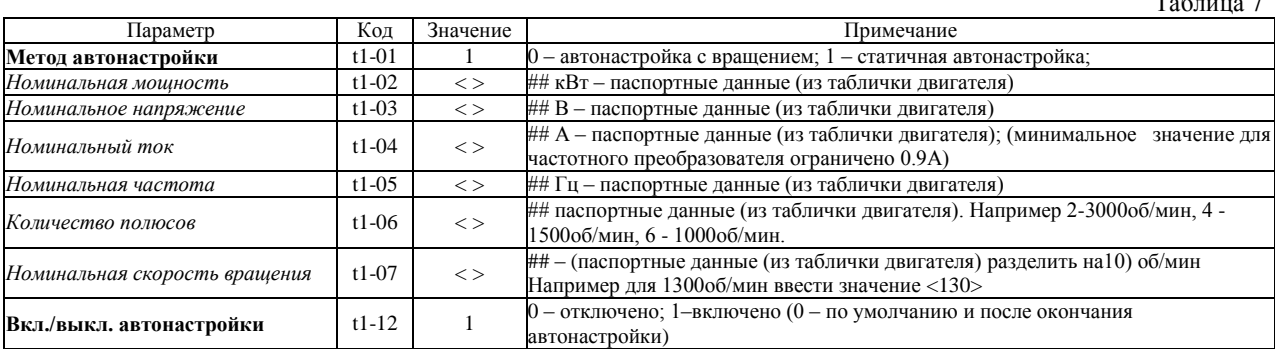

## - значения соответствуют номинальным параметрам двигателя. Рекомендуется установить значения паспортных данных двигателя для обеспечения оптимальной работы.

#### **Защитные параметры, ограничения и пределы**

Параметры настройки ограничительных параметров двигателя

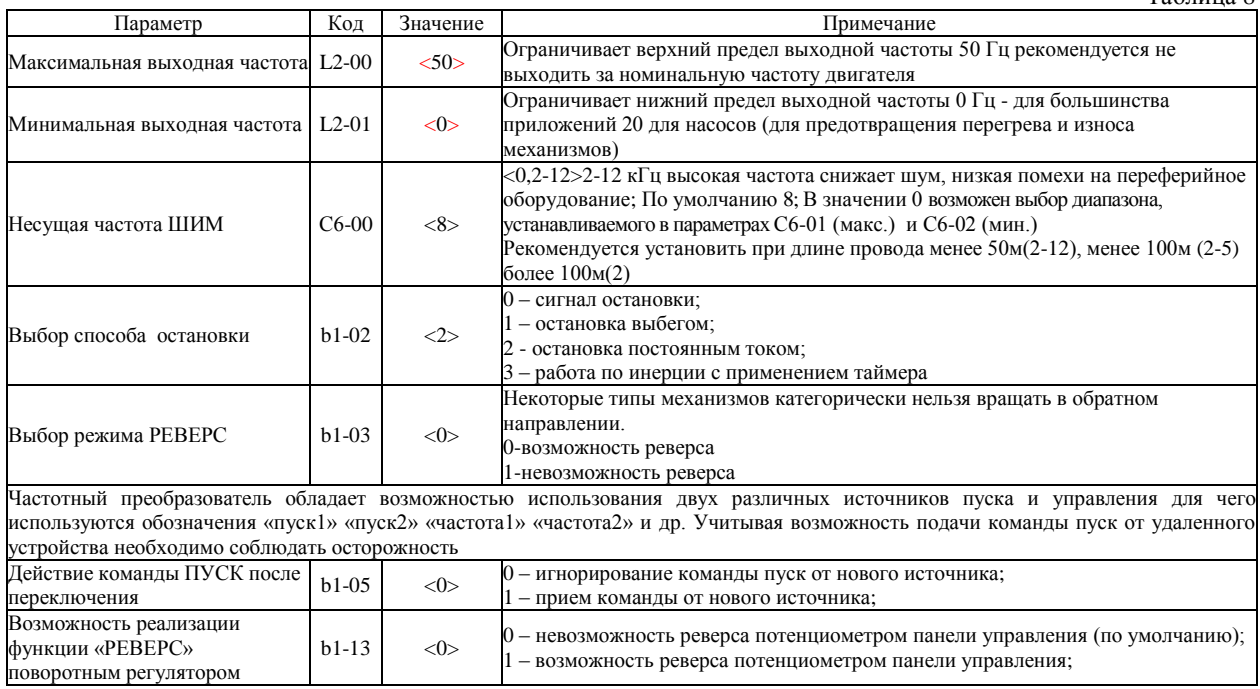

*г. Минск, ул. Володько д. 6/6, пом. 6, http://hardmotors.by; megahm@mail.ru (17) 213-17-22 тел.(факс); (29) 282-76-72 МТС; (29) 196-41-10 Vel*

## **Общие параметры**

## Параметры настройки общих параметров управления

Таблица 9

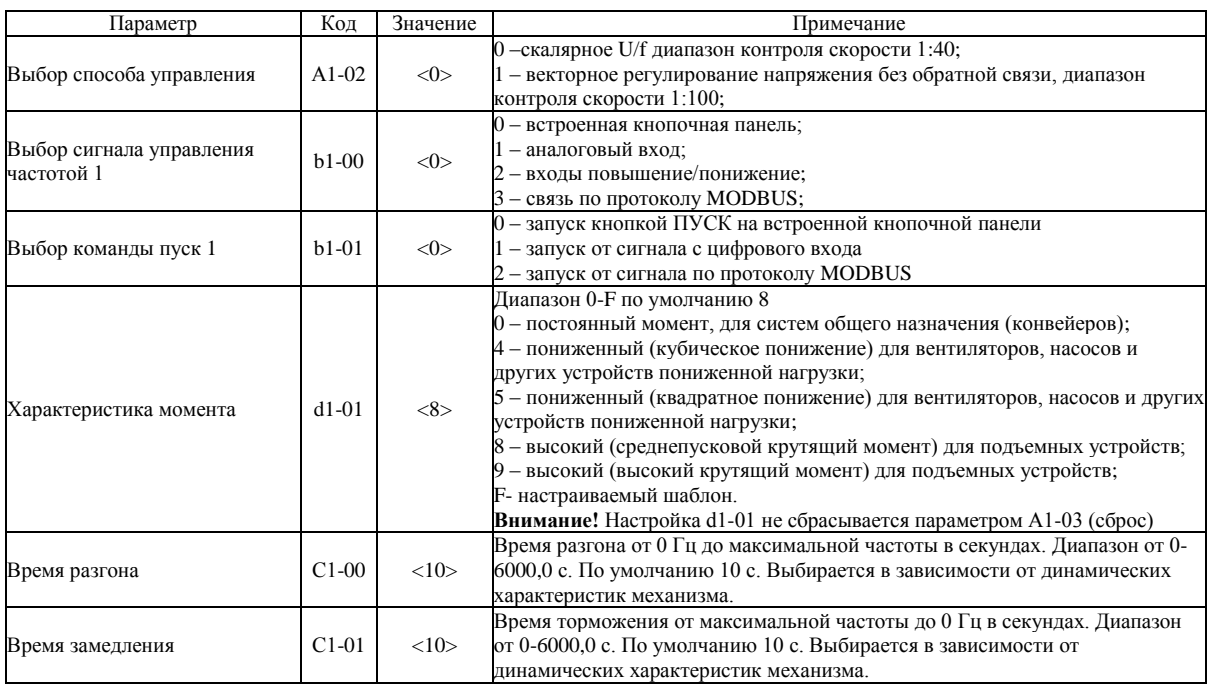

## **Коммуникационные параметры**

Параметры настройки общих параметров для сетевой коммуникации по RS485

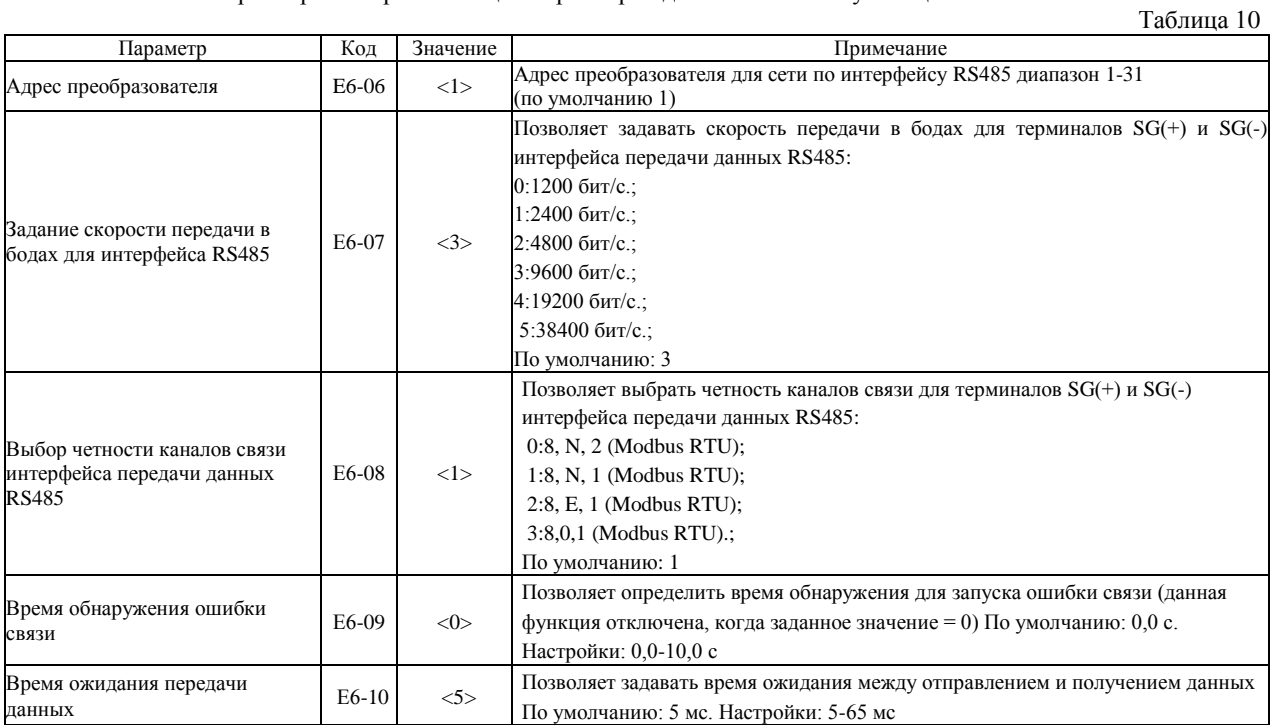

*г. Минск, ул. Володько д. 6/6, пом. 6, http://hardmotors.by; megahm@mail.ru (17) 213-17-22 тел.(факс); (29) 282-76-72 МТС; (29) 196-41-10 Vel*

## **Ввод в эксплуатацию**

1.Выполните монтаж с соблюдением норм техники безопасности!

2. Проверьте параметры оборудования (см. соотв. раздел) (параметры сети, ввода питания преобразователя частоты, двигателя).

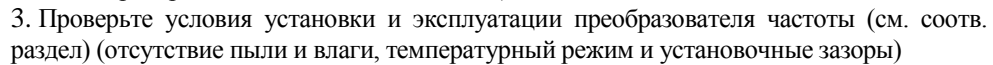

4. Электрический монтаж осуществляйте в соответствии с требованиями разделов «электрические соединения».

4.1 **Убедитесь, что подключаемая линия питания обесточена, и конденсаторы преобразователя разряжены.**

4.2 **Подключите заземляющие провода к клеммам PE преобразователя и двигателя**

4.3 Проверьте номинальное напряжение двигателя и его рабочую схему (звезда/треугольник). Подключите фазы двигателя U, V, W к соответствующим клеммам преобразователя (U/T1, V/T2, W/T3). См «проверка правильности подключения двигателя».

4.4 Если используется тормозной резистор, то подключите его к клеммам DC+ и DC–

4.5 Подключите питание сети к клеммам R/L1, S/L2, T/L3 (для трѐхфазного варианта подключения) и R/L1, S/L2 (для однофазного варианта подключения), используя автоматический выключатель QF или быстродействующие предохранители FU (в примере рассмотрен вариант однофазного подключения).

4.6 В соответствии с проектом, осуществите подключение внешних соединений, органов управления, сигнализации, коммуникации и др.

4.7 Убедитесь, что электродвигатель и преобразователь частоты находятся в одной последовательности чередования фаз.

5. Проверьте правильность и надежность подключений. Преобразователь готов к работе.

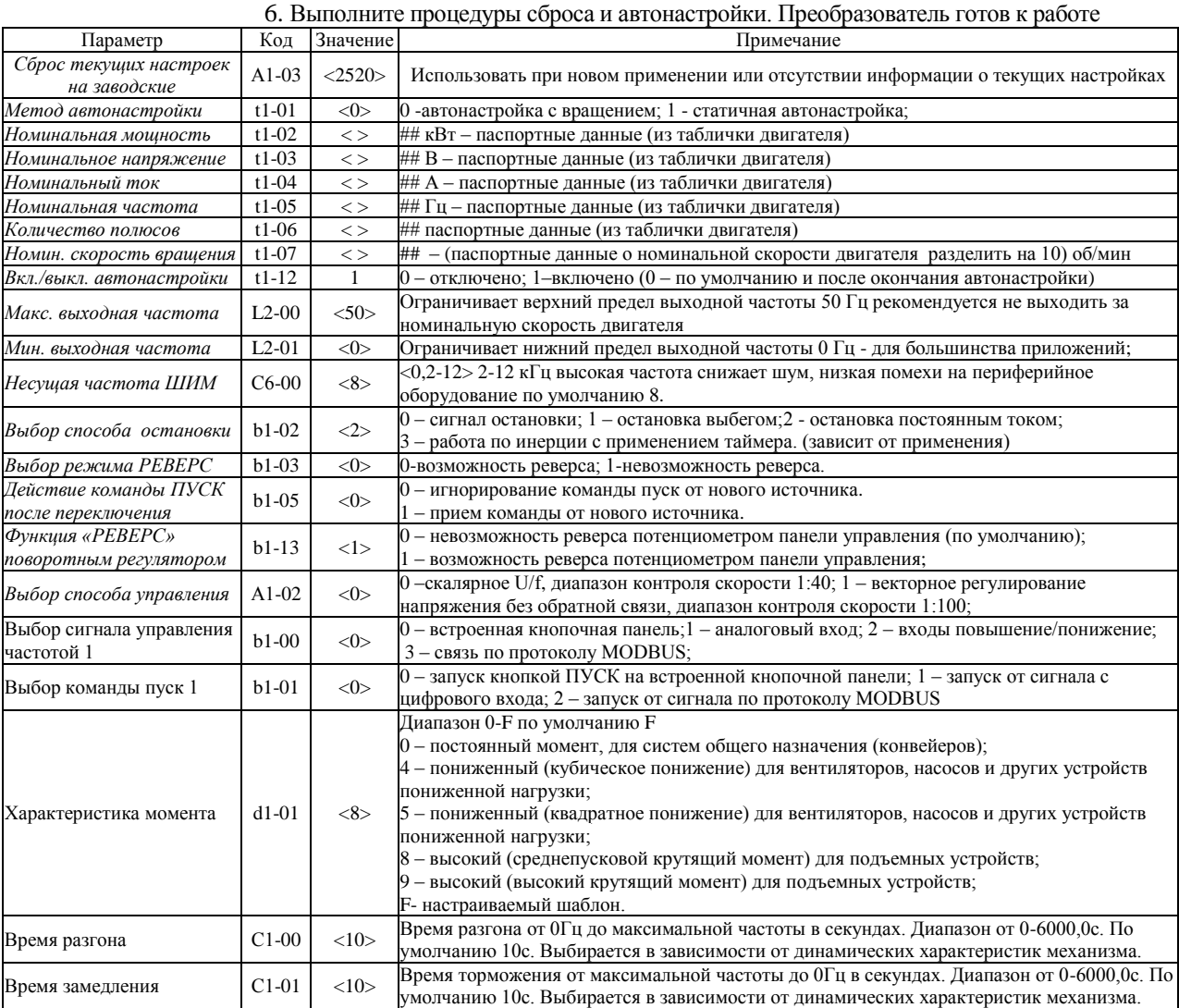

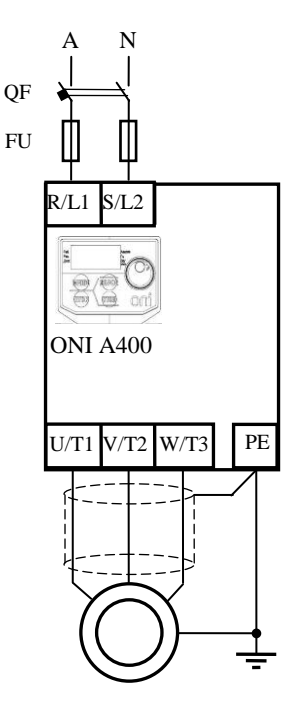

*г. Минск, ул. Володько д. 6/6, пом. 6, http://hardmotors.by; megahm@mail.ru (17) 213-17-22 тел.(факс); (29) 282-76-72 МТС; (29) 196-41-10 Vel*

## **Управление асинхронным двигателем привода вентилятора от встроенного потенциометра. Реализация функций ПУСК, РЕВЕРС, СТОП с использованием встроенного пульта управления**

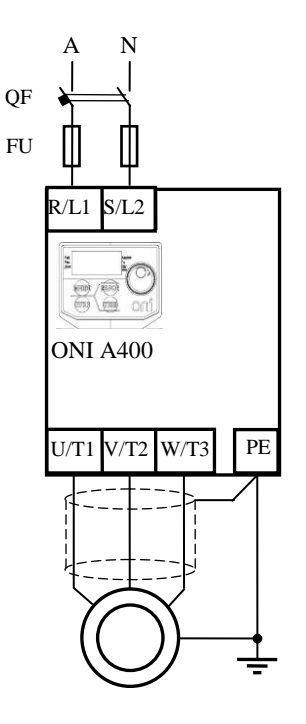

1. Выполните последовательность действий по вводу в эксплуатацию п1-п6.

2. При подаче питания на встроенной панели моргнет символ rdy. и U200. Преобразователь готов к настройке.

3. При помощи кнопок и потенциометра на встроенной панели управления войдите в меню настроек, проверьте и установите необходимые значения параметров, представленных в таблице ниже.

4. При первом подключении начальное значение задания частоты вращения по умолчанию установлено 5.0 Гц - (для контроля направления при запуске и из соображения безопасности).

5. Установите потенциометром задание необходимой частоты вращения (от 0 до 50 гц) и подтвердите, нажав на потенциометр.

6. При нажатии кнопки ПУСК двигатель начнет набирать обороты, и в течении 10 секунд выйдет на заданную частоту.

7. При необходимости изменения направления вращения нажмите и удерживайте кнопку потенциометра изменения скорости на панели управления в течении пяти секунд, дисплей отразит rEv, подтвердить нажатием. Двигатель осуществит РЕВЕРС до заданного значения скорости (что отразит индикатор «РЕВ.» на панели управления).

8. Для остановки нажмите СТОП, и в течении 10 секунд двигатель остановится.

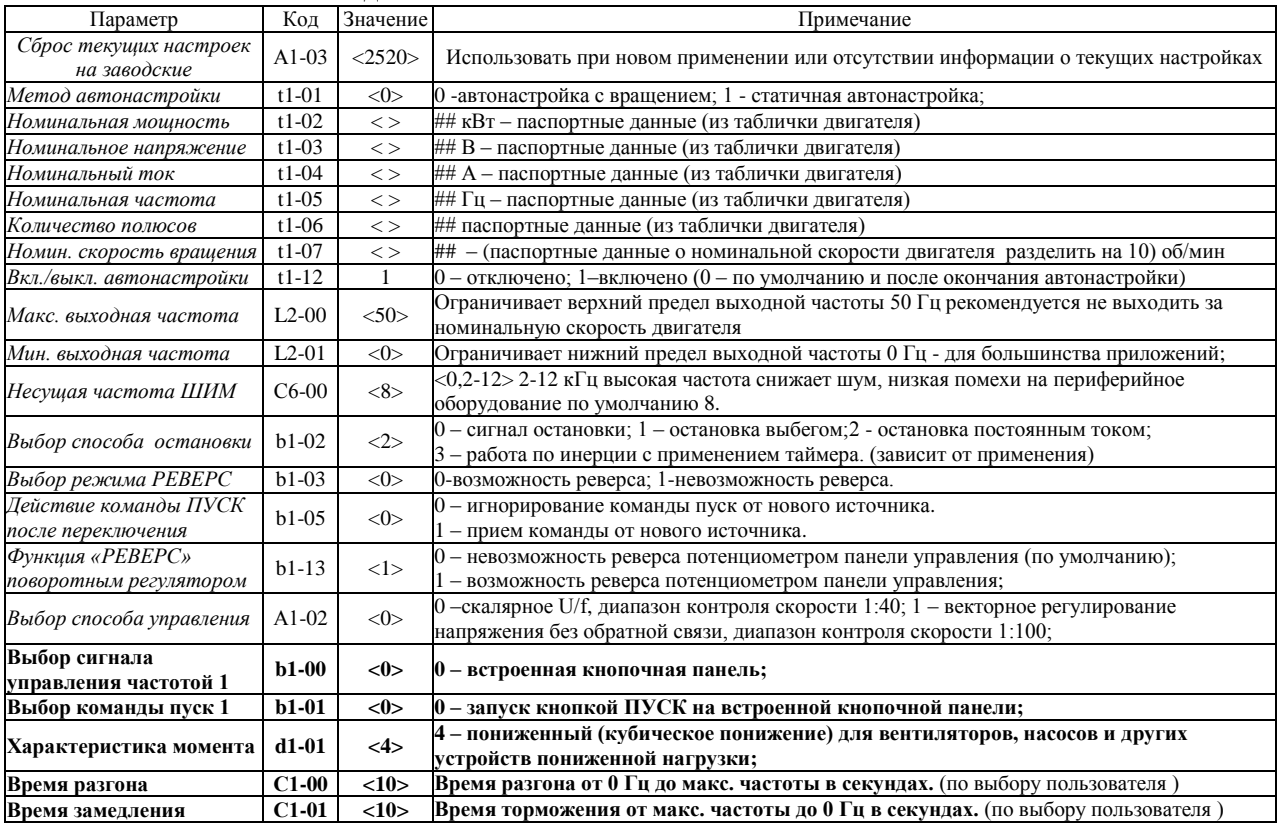

*г. Минск, ул. Володько д. 6/6, пом. 6, http://hardmotors.by; megahm@mail.ru (17) 213-17-22 тел.(факс); (29) 282-76-72 МТС; (29) 196-41-10 Vel*

## **Управление асинхронным двигателем привода вентилятора от внешнего потенциометра. Реализация функций ПУСК, РЕВЕРС, СТОП с использованием встроенного пульта управления.**

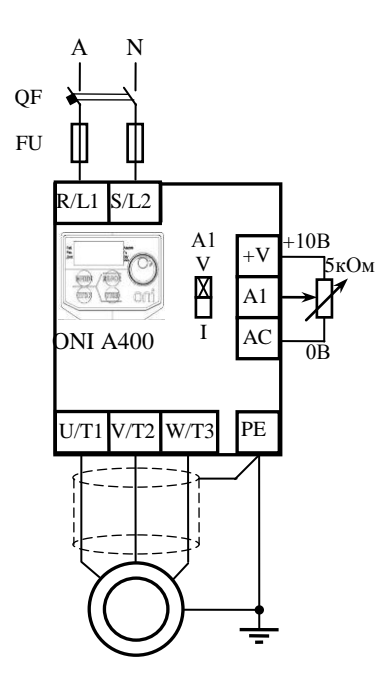

1. Выполните последовательность действий по вводу в эксплуатацию п1-п6.

2. При выполнении пункта 4.6 подключите переменный резистор сопротивлением 5 кОм (можно 6,8кОм) внешнего потенциометра к клеммам +V, A2, AC, как показано на рисунке. Переключатель А1 должен находиться в положении V (напряжение)

3. Включите преобразователь. При помощи кнопок и потенциометра на встроенной панели управления войдите в меню настроек, проведите процедуру автонастройки, проверьте и установите необходимые значения параметров, представленных в таблице ниже. 4. ПУСК, СТОП и РЕВЕРС (при необходимости) осуществляются с кнопочной панели преобразователя, задание скорости вращения внешним потенциометром

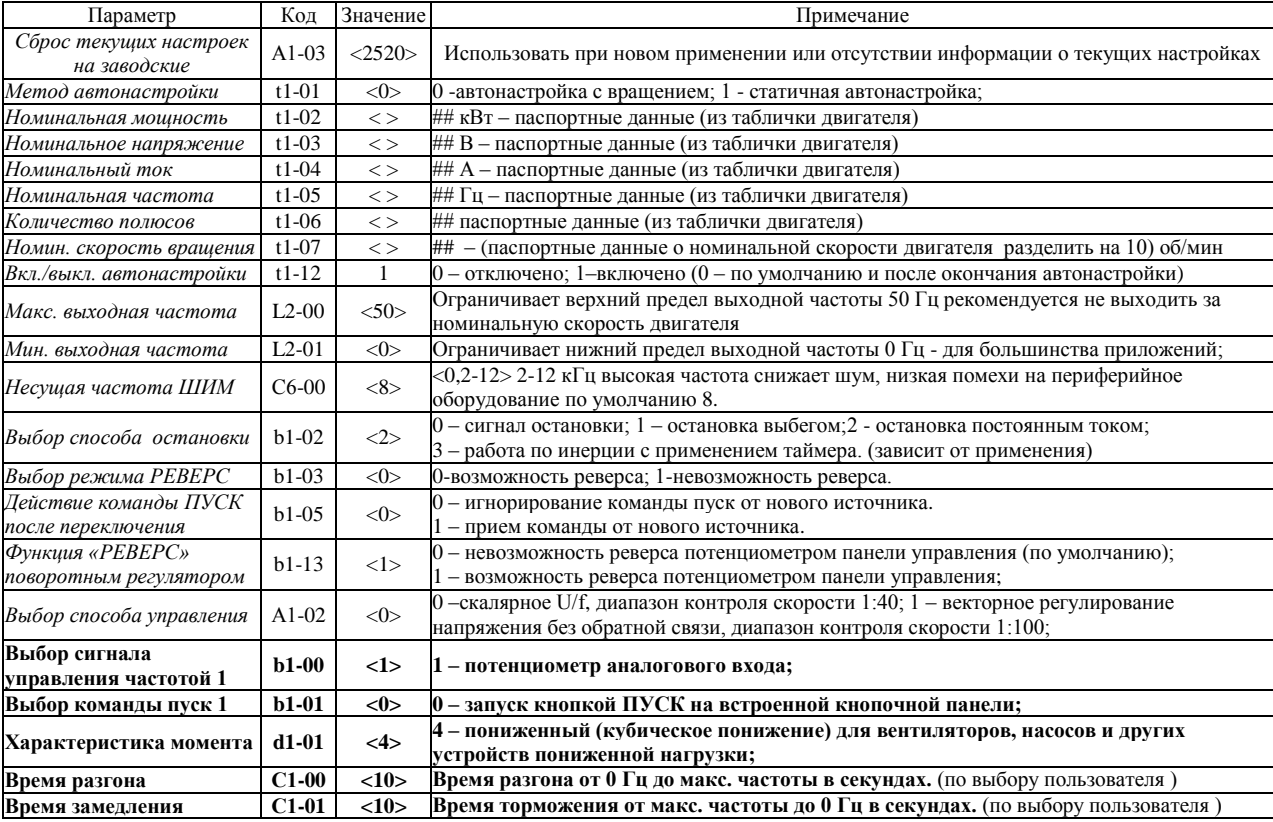

*г. Минск, ул. Володько д. 6/6, пом. 6, http://hardmotors.by; megahm@mail.ru (17) 213-17-22 тел.(факс); (29) 282-76-72 МТС; (29) 196-41-10 Vel*

## **Дистанционное управление асинхронным двигателем подъемника. Функции ПУСК, РЕВЕРС, СТОП, Ступенчатое изменение скорости, с использованием цифровых входов.**

# $U/T1$  V/T2 W/T3 PE  $S/L2$  $\overline{N}$ FU  $R/I$ .1 QF S2 **COM** «пуск»<br>K1 «РЕВЕРС»<br>K2 S1 «АЛЬТ» S5  $\frac{1}{2}$ ONI A400

1. Выполните последовательность действий по вводу в эксплуатацию п1-п6. 2. При выполнении пункта 4.6 подключите контакт К1 (тумблер, переключатель, контакт реле) «ПУСК» и контакт К2 (тумблер, переключатель, контакт реле) «РЕВЕРС», как показано на рисунке, к клеммам S1, S2, COM. Для реализации возможности использования альтернативной скорости подключите контакт К3 (тумблер, переключатель, контакт реле) «АЛЬТ» к клемме S5 и COM. 3. Включите преобразователь. При помощи кнопок и потенциометра на встроенной панели управления войдите в меню настроек, проведите процедуру автонастройки, проверьте и установите необходимые значения параметров, представленных в таблице ниже.

4. Функции ПУСК, СТОП и РЕВЕРС зависят от состояния входов S1 и S2, что указано в таблице состояний.

5. Для осуществления ступенчатого изменения скорости на альтернативную, необходимо включить К3. В зависимости от функции контакта Е1-04 (5, 6, 7, 8) можно установить альтернативную скорость, задаваемую параметром L1-01 в Гц соответственно. Размыкание контакта К3 приведет к переходу на скорость, заданную потенциометром панели управления.

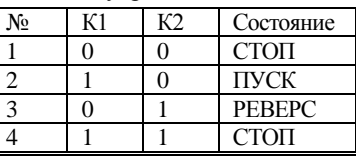

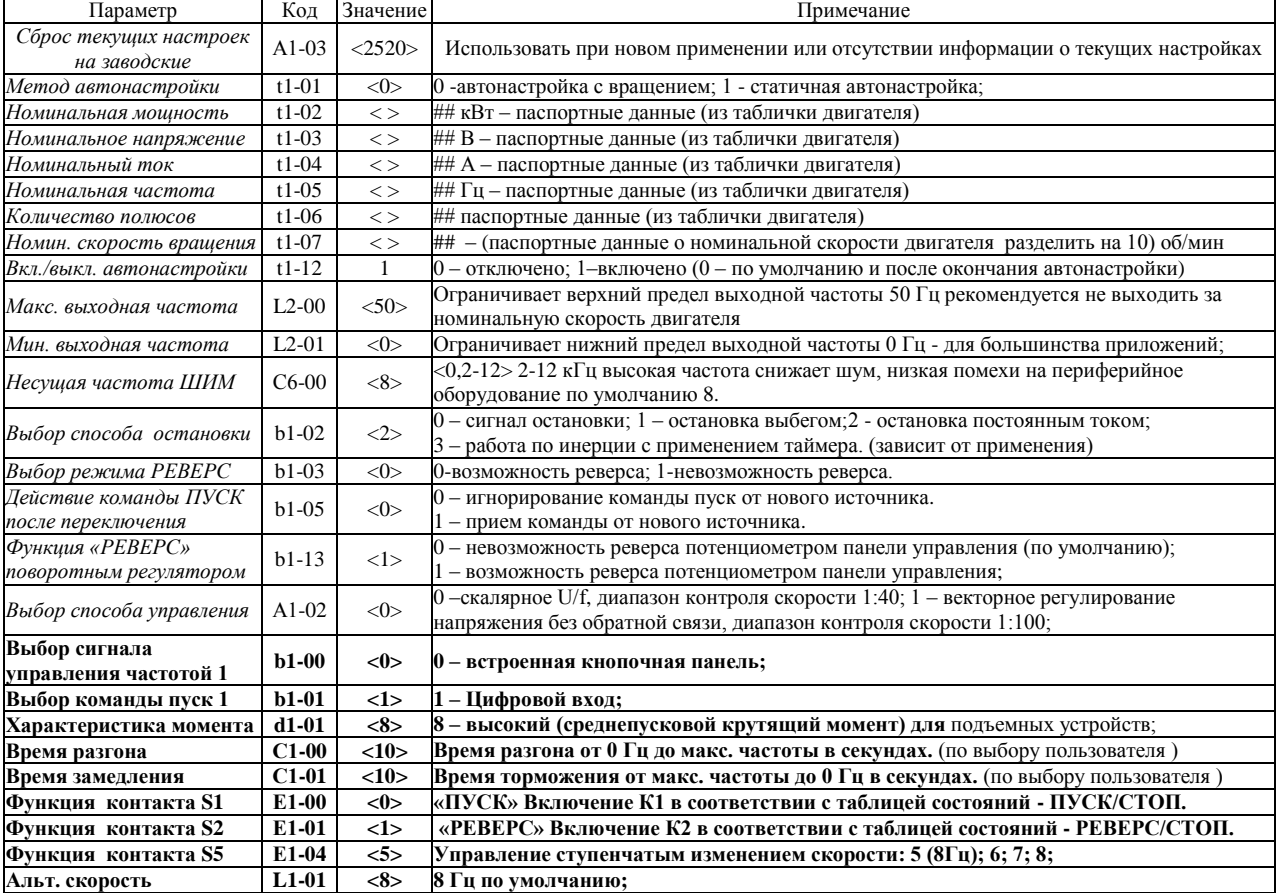

*г. Минск, ул. Володько д. 6/6, пом. 6, http://hardmotors.by; megahm@mail.ru (17) 213-17-22 тел.(факс); (29) 282-76-72 МТС; (29) 196-41-10 Vel*

# **Дистанционный ПУСК, РЕВЕРС и СТОП асинхронного двигателя привода вентилятора. Задание скорости с использованием внешнего потенциометра.**

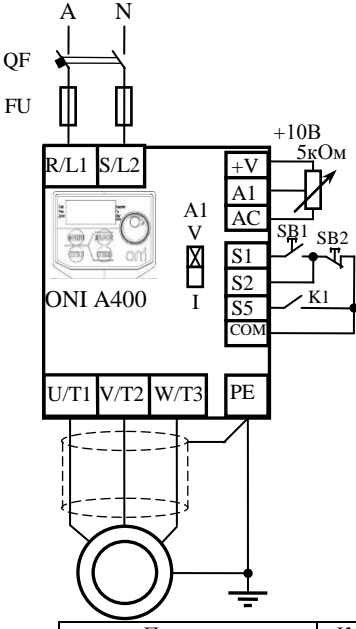

1. Выполните последовательность действий по вводу в эксплуатацию п1-п6.

2. При выполнении пункта 4.6 подключите переменный резистор сопротивлением 5 кОм (можно 6,8кОм) внешнего потенциометра к клеммам +V, A1, AC, как показано на рисунке. Переключатель А1 должен находиться в положении V (напряжение)

3. Подключите кнопки ПУСК и СТОП, как показано на рисунке, к клеммам S1, S2, COM. Для реализации возможности функции РЕВЕРС используется контакт К1 (тумблер, переключатель, контакт реле), подключенный к S5, COM, как показано на рисунке.

4. Включите преобразователь. При помощи кнопок и потенциометра на интегрированной панели управления войдите в меню настроек, проведите процедуру автонастройки, проверьте и установите необходимые значения параметров, представленных в таблице ниже.

5. ПУСК осуществляются кнопкой SB1, СТОП кнопкой SB2. Режим РЕВЕРС реализуется замыканием (и удержанием) контакта K1. Задание скорости вращения осуществляется внешним потенциометром.

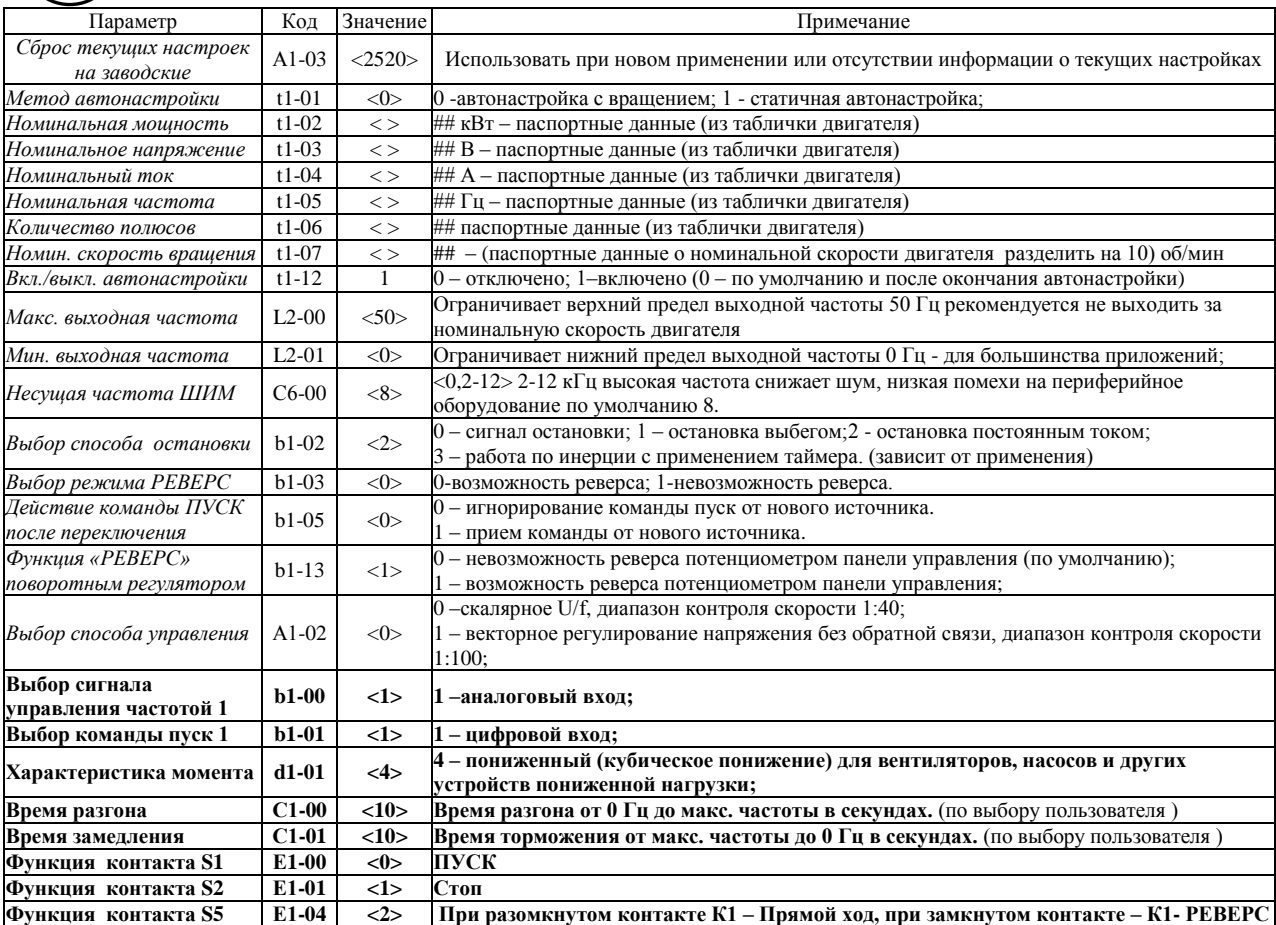

*г. Минск, ул. Володько д. 6/6, пом. 6, http://hardmotors.by; megahm@mail.ru (17) 213-17-22 тел.(факс); (29) 282-76-72 МТС; (29) 196-41-10 Vel*

# **Дистанционный ПУСК, РЕВЕРС и СТОП асинхронного двигателя привода вентилятора. Управление скоростью от унифицированного аналогового сигнала тока 4-20мА**

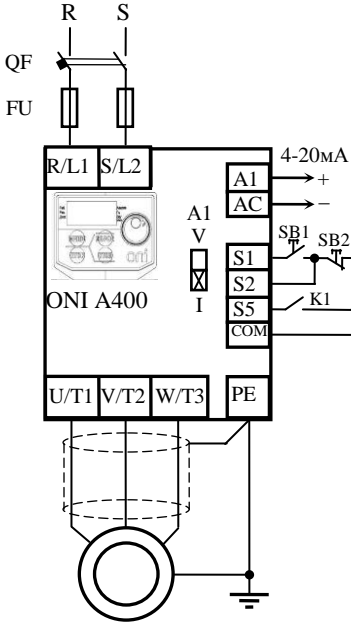

1. Выполните последовательность действий по вводу в эксплуатацию п1-п6.

**2.** При выполнении пункта 4.6 подключите источник унифицированного токового сигнала 4-20 мА к клеммам A1 (+), AC (-), как показано на рисунке. **Переключатель А1 должен находиться в положении I(ток)**

3. Подключите кнопки ПУСК и СТОП, как показано на рисунке, к клеммам S1, S2, COM. Для реализации возможности функции РЕВЕРС используется контакт К1 (тумблер, переключатель, контакт реле), подключенный к S5, COM, как показано на рисунке.

4. Включите преобразователь. При помощи кнопок и потенциометра на встроенной панели управления войдите в меню настроек, проведите процедуру автонастройки, проверьте и установите необходимые значения параметров, представленных в таблице ниже.

5. ПУСК осуществляются кнопкой SB1, СТОП кнопкой SB2. Режим РЕВЕРС реализуется замыканием (и удержанием) контакта K1. Задание скорости вращения осуществляется токовым сигналом 4-20 мА (0-100% задания)

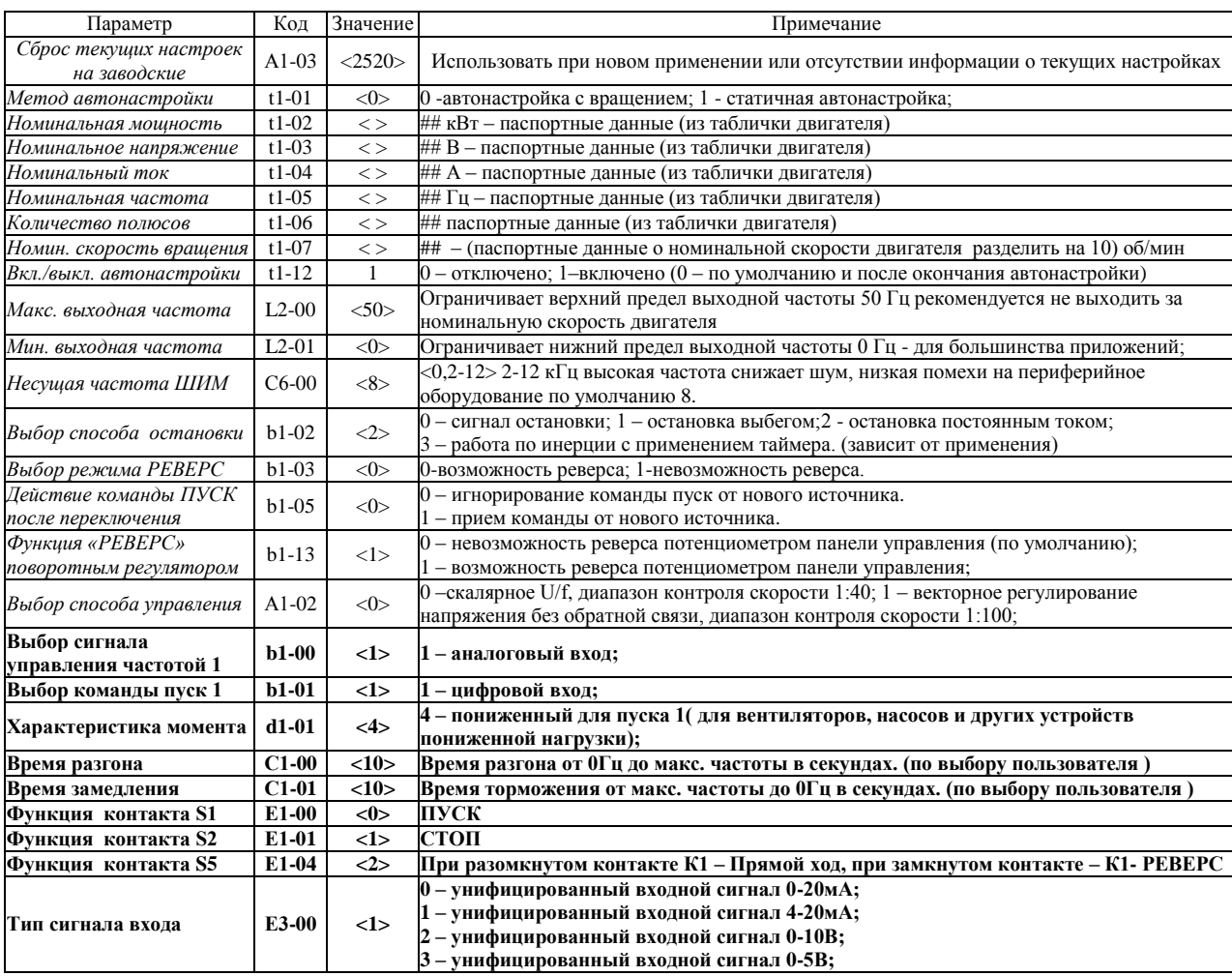

*г. Минск, ул. Володько д. 6/6, пом. 6, http://hardmotors.by; megahm@mail.ru (17) 213-17-22 тел.(факс); (29) 282-76-72 МТС; (29) 196-41-10 Vel*

# **Изменение скорости асинхронного двигателя (повышение/понижение) дистанционно кнопками. Реализация функций ПУСК, РЕВЕРС, СТОП с использованием встроенного пульта управления.**

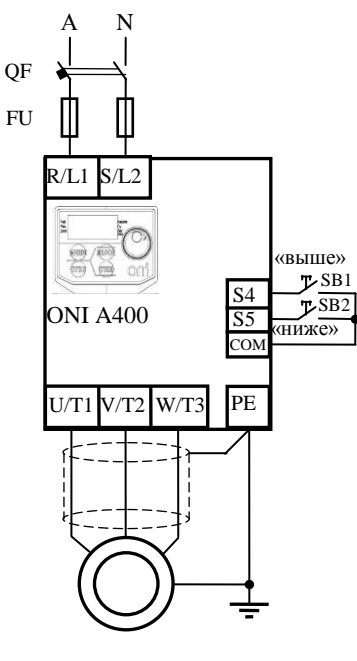

1- Выполните последовательность действий по вводу в эксплуатацию п1-п6.

2- При выполнении пункта 4.6 подключите кнопки SB1 (ВЫШЕ) и SB2 (НИЖЕ), как показано на рисунке, к клеммам S4, S5, COM.

3- Включите преобразователь. При помощи кнопок и потенциометра на встроенной панели управления войдите в меню настроек, проведите процедуру автонастройки, проверьте и установите необходимые значения параметров, представленных в таблице ниже.

4- ПУСК, СТОП и РЕВЕРС (при необходимости) осуществляются с кнопочной панели преобразователя, РЕВЕРС (при необходимости) осуществляется поворотным регулятором при параметре b1-13 «1». Плавное задание скорости вращения осуществляется нажатием и удержанием кнопок SB1 (ВЫШЕ) до максимальной установленной частоты вращения (50.0 Гц по умолчанию) и SB2 (НИЖЕ) до минимальной установленной частоты вращения (0.0 Гц по умолчанию). При отпускании кнопки заданная скорость фиксируется.

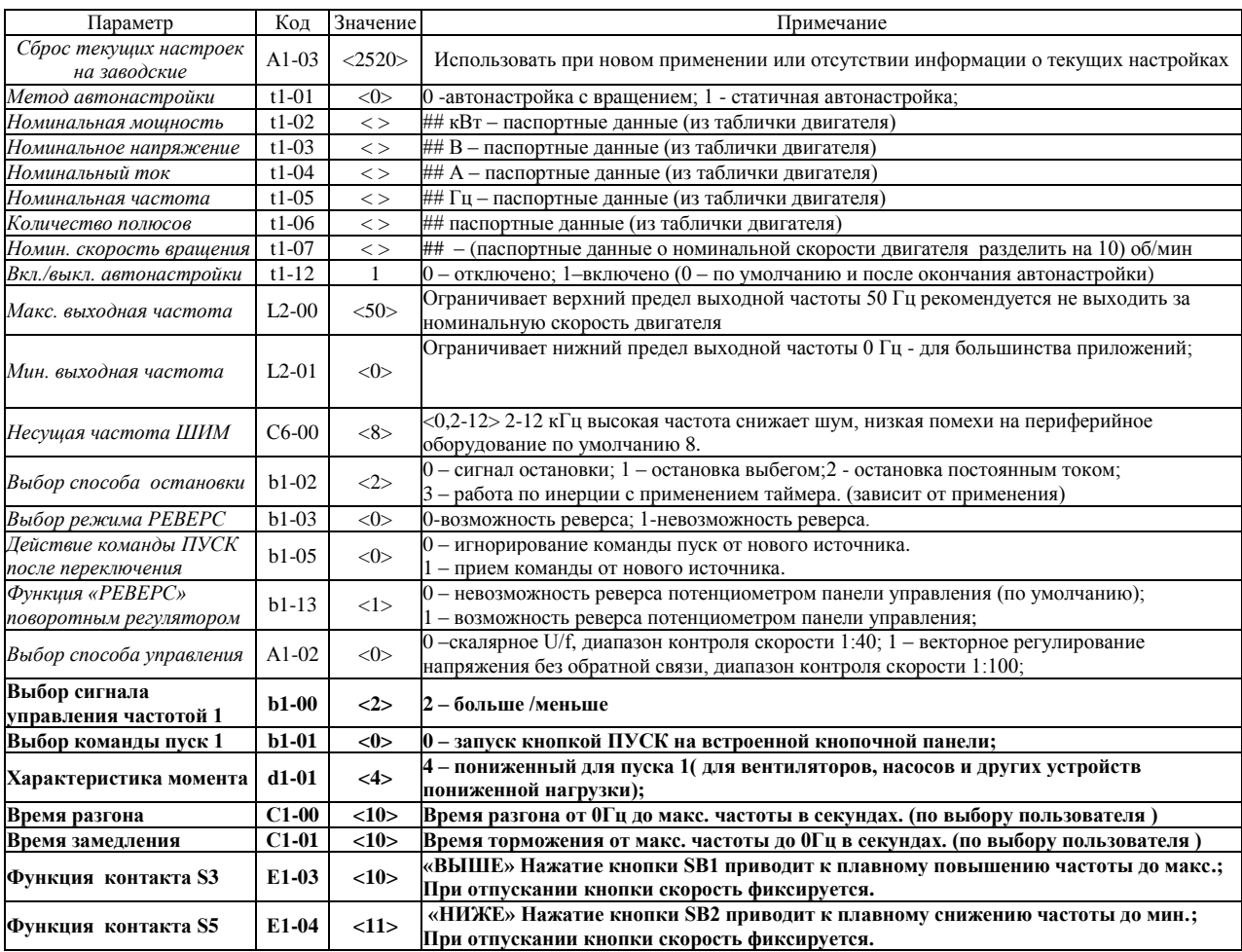

*г. Минск, ул. Володько д. 6/6, пом. 6, http://hardmotors.by; megahm@mail.ru (17) 213-17-22 тел.(факс); (29) 282-76-72 МТС; (29) 196-41-10 Vel*

# **Дистанционное управление работой частотного преобразователя с использованием протокола MODBUS по интерфейсу RS485. Подключение и настройка. ПУСК, РЕВЕРС и СТОП с использованием ПО «ONI VFD Studio»**

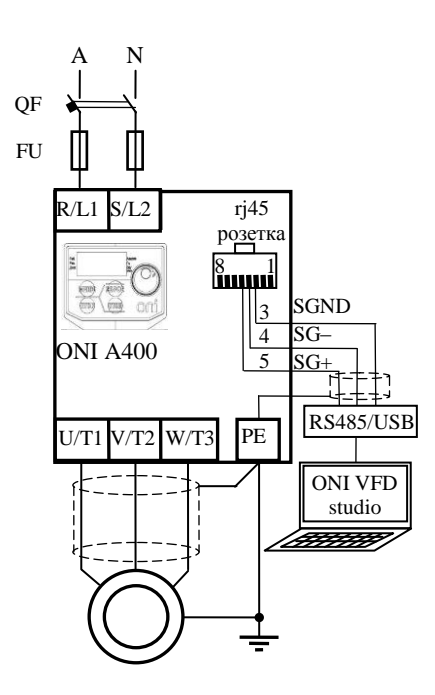

1. Выполните последовательность действий по вводу в эксплуатацию п1-п6.

2. При выполнении пункта 4.6 подключите к контактам розетки rj45 преобразователя интерфейсный кабель RS485 и посредством преобразователя интерфейсов RS485/USB подключите ПК с установленной программой ONI VFD Studio

3. Включите преобразователь. При помощи кнопок и потенциометра на встроенной панели управления войдите в меню настроек, проведите процедуру автонастройки, проверьте и установите необходимые значения параметров, представленных в таблице ниже.

4. Запустите программу ONI VFD Studio и установите соединение ПК и ПЧ (в автоматическом режиме или вручную, указав порт, скорость и параметры контроля MODBUS)

5. Возможности программы позволяют оперативно управлять настройками преобразователя (опросить, записать, сбросить на заводские, сравнить измененные параметры с заводскими)

6. Для дистанционного управления двигателем можно воспользоваться виртуальной панелью управления (управление возможно при активном режиме ДИСТ). Принципы использования виртуальной панели аналогичны реальной по управлению и настройке параметров.

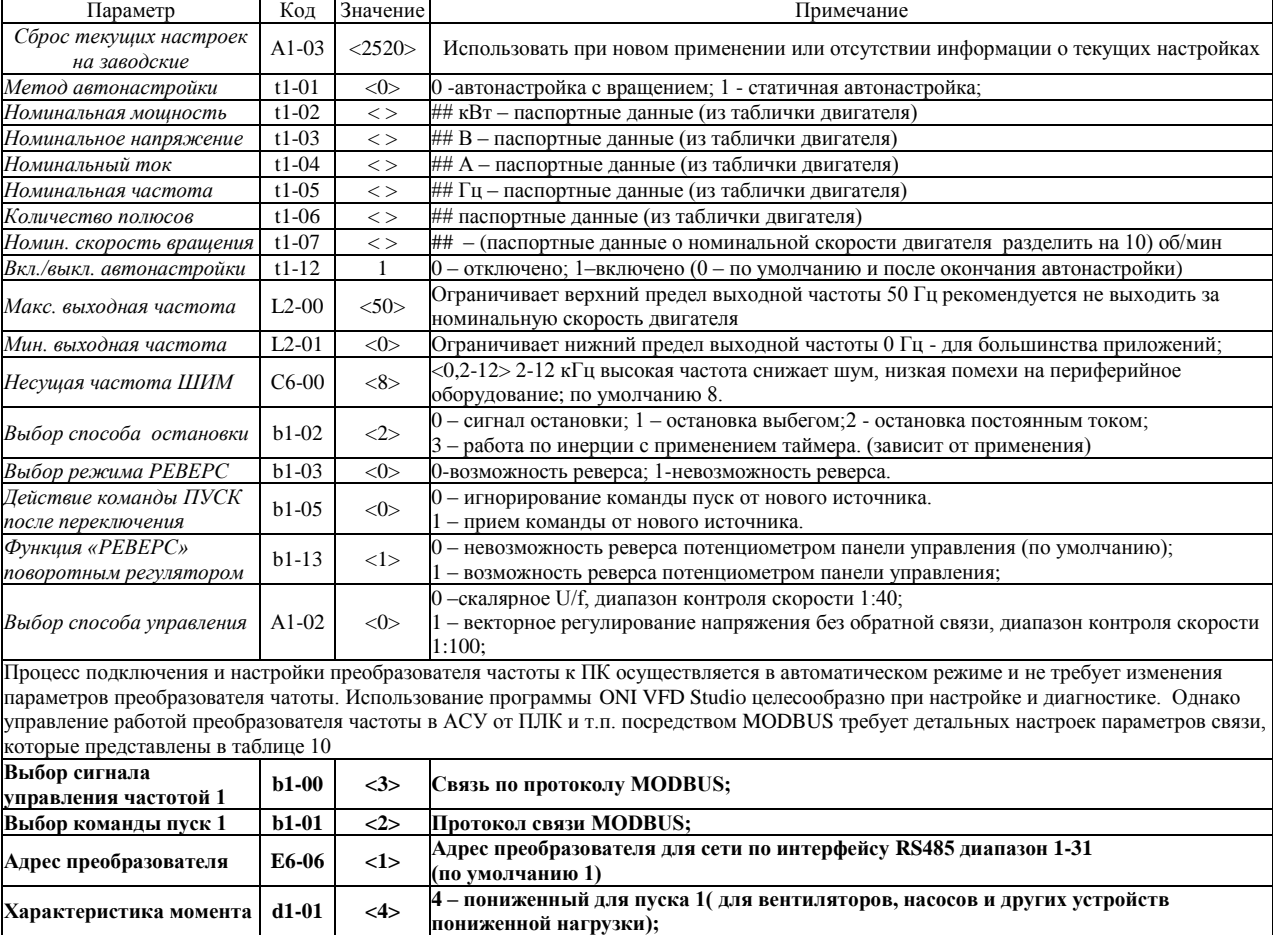

**Время разгона С1-00 <10> Время разгона от 0 Гц до макс. частоты в секундах. (по выбору пользователя ) Время замедления С1-01 <10> Время торможения от макс. частоты до 0 Гц в секундах. (по выбору пользователя )**

*г. Минск, ул. Володько д. 6/6, пом. 6, http://hardmotors.by; megahm@mail.ru (17) 213-17-22 тел.(факс); (29) 282-76-72 МТС; (29) 196-41-10 Vel*

# **Управление приводом насоса с использованием встроенной функции ПИД регулирования. Дистанционный ПУСК, СТОП при помощи кнопок. Стабилизация давления с использованием датчика 4-20мА.**

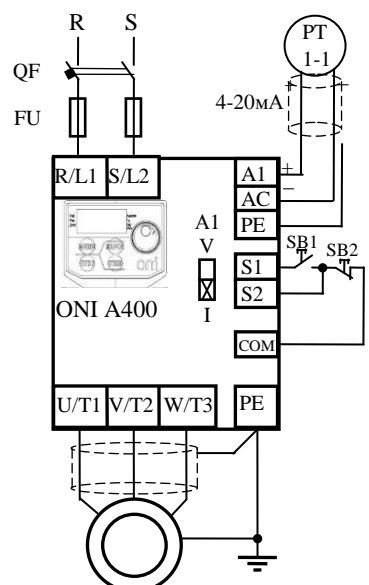

1. Выполните последовательность действий по вводу в эксплуатацию п1-п6.

2. При выполнении пункта 4.6 подключите датчик давления PT позиции 1-1 к клеммам A1, AC как показано на рисунке. **Переключатель А1 должен находиться в положении I (ток)**. Подключите кнопки ПУСК и СТОП, как показано на рисунке, к клеммам S1, S2, COM.

3. Включите преобразователь. При помощи кнопок и потенциометра на интегрированной панели управления войдите в меню настроек, проведите процедуру автонастройки, проверьте и установите необходимые значения параметров, представленных в таблице ниже.

4. ПУСК осуществляется кнопкой SB1, СТОП кнопкой SB2

5. Ввод задания и настроек для ПИД регулятора осуществляется со встроенной панели управления.

Значения коэффициентов настройки ПИД регулятора зависят от свойств объекта управления и рассчитываются индивидуально.

*b5-01 – настройка пропорционального коэффициента усиления (0÷25, 1 по умолчанию);*

*b5-02 – настройка времени интегрирования (0÷360 с, 1 по умолчанию).*

*b5-04 – настройка времени дифференцирования (0÷10с, 1 по умолчанию).*

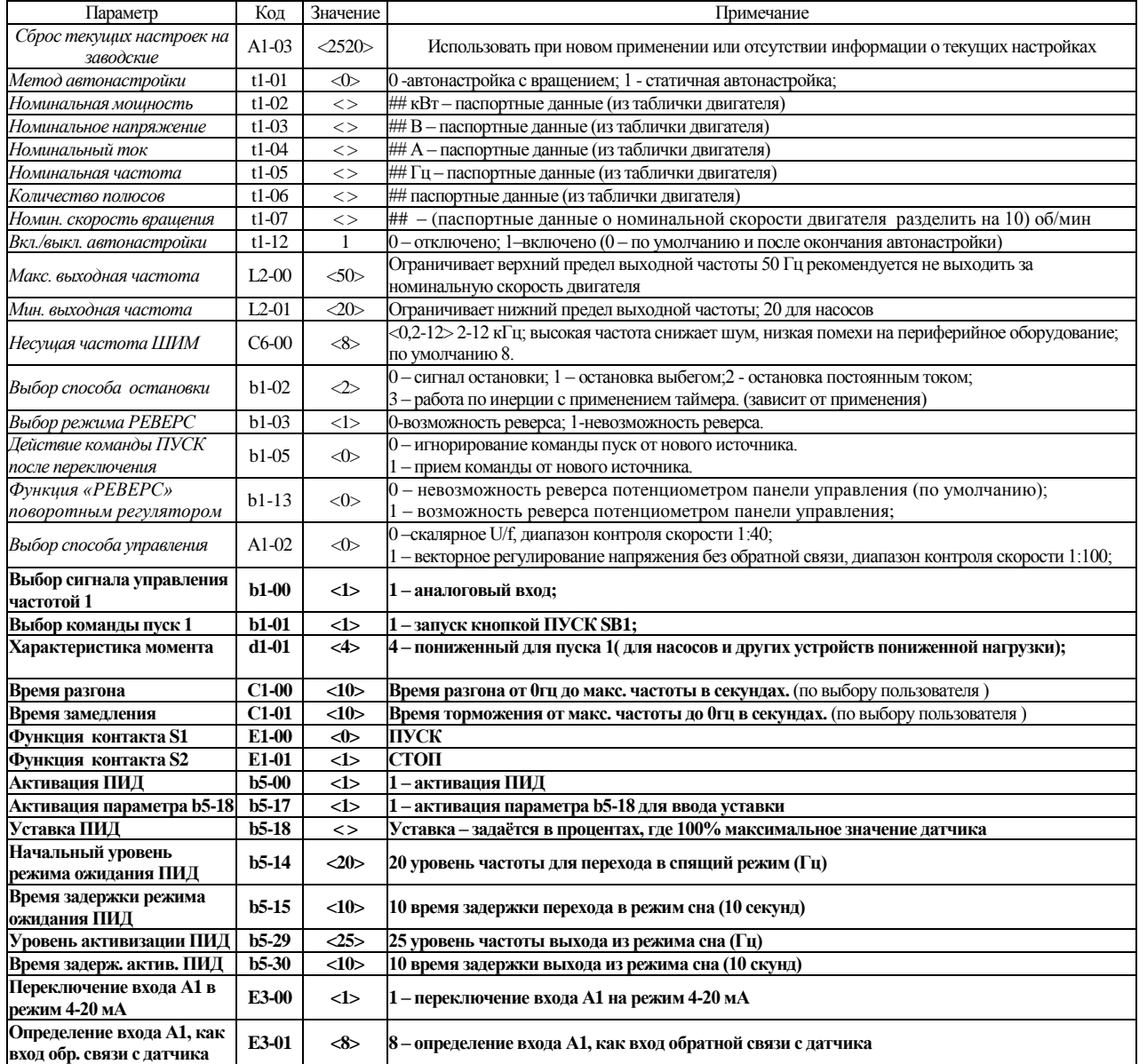

*г. Минск, ул. Володько д. 6/6, пом. 6, http://hardmotors.by; megahm@mail.ru (17) 213-17-22 тел.(факс); (29) 282-76-72 МТС; (29) 196-41-10 Vel*

## **Правила использования руководства**

#### **Данная инструкция по вводу в эксплуатацию не заменяет собой Инструкцию по эксплуатации и краткое руководство по эксплуатации частотного преобразователя ONI А400.**

Настоящее руководство содержит сведения, являющиеся собственностью компании IEK. Хотя компания IEK испытала и проверила информацию, содержащуюся в настоящем руководстве, компания не дает гарантии и не делает заявления, ни явно, ни неявно, в отношении этой документации, в том числе о ее качестве, эксплуатационных характеристиках. Ни при каких обстоятельствах компания IEK не несет ответственности за прямые, косвенные, фактические, побочные или косвенные убытки, понесенные вследствие использования или ненадлежащего использования информации, содержащейся в настоящем руководстве. В частности, компания IEK не несет ответственности ни за какие расходы, включая, но не ограничиваясь этим, расходы, понесенные в результате потери прибыли или дохода, неправильного выбора, утраты или повреждения оборудования, потери компьютерных программ и данных, расходы на замену указанных или иных элементов третьими лицами. Компания IEK сохраняет за собой право пересматривать настоящую инструкцию в любое время и вносить изменения в ее содержание без предварительного уведомления или каких-либо обязательств уведомления прежних или настоящих пользователей о таких исправлениях или изменениях.

*г. Минск, ул. Володько д. 6/6, пом. 6, http://hardmotors.by; megahm@mail.ru (17) 213-17-22 тел.(факс); (29) 282-76-72 МТС; (29) 196-41-10 Vel*

## Таблица-памятка

При настройке Вашего преобразователя в целях запоминания текущих параметров введите значения изменяемых параметров и дату ввода. Это поможет в процессе эксплуатации и коррекции дальнейших настроек:

ДАТА ВВОДА\_\_\_\_\_\_\_\_\_\_\_

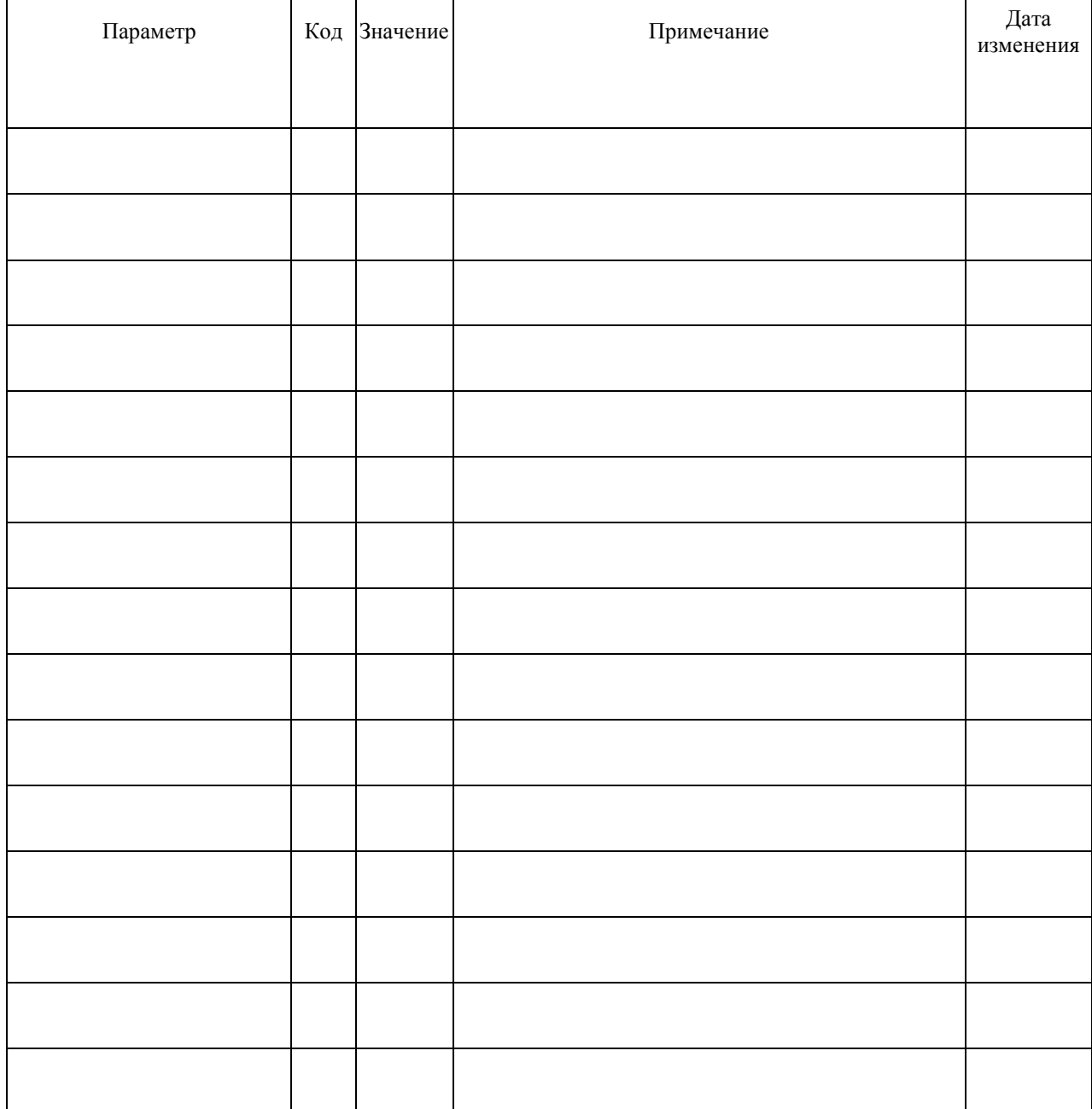